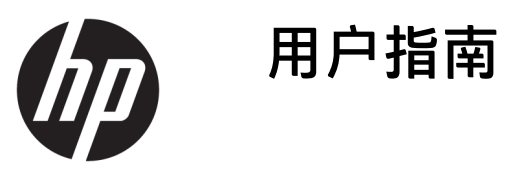

© Copyright 2020 HP Development Company, L.P.

HDMI、HDMI 徽标和 High-Definition Multimedia Interface 是 HDMI Licensing LLC 的商标或注册商标。Windows 是 Microsoft Corporation 在美国和/或其他 国家/地区的注册商标或商标。 DisplayPort™、DisplayPort™ 徽标和 VESA® 是视频电子标准协会 (Video Electronics Standards Association, VESA) 在美国和其他国家/地区所有的商标或 注册商标。

本文档中包含的信息如有变更,恕不另 行通知。HP 产品与服务担保仅在此类 产品与服务附带的明确保修声明中阐 明。此处任何信息均不构成额外的保修 条款。HP 不对本文档的技术性或编排 性错误或纰漏负责。

#### **产品通知**

本指南介绍大多数型号共有的功能。您 的产品上可能未提供某些功能。要访问 最新版本的用户指南,请转至 <http://www.hp.com/support>, 并按照说 明找到您的产品。然后选择**用户指南**。

第一版:2020 年 5 月

文档部件号: M02686-AA1

### **关于本指南**

本指南提供有关技术规格及显示器功能特性、设置方式和软件使用方面的信息。您的显示器可能没有 包含本指南中描述的所有功能,具体取决于您所使用的型号。

- **警告!**指示一种危险情况,如果不避免,**可能**导致严重或死亡。
- **注意:**指示一种危险情况,如果不避免,**可能**导致轻度或中度受伤。
- **切记:**表示重要但与危险无关的信息(例如,与财产损失相关的消息)。提醒用户如果不完全按照所 述的步骤进行操作,将可能导致数据丢失或硬/软件损坏。此外还包含用于解释概念或完成任务的基本 信息。
- **注:**包含其他信息,以强调或补充正文的要点。
- **提示:**提供完成任务的有用提示。

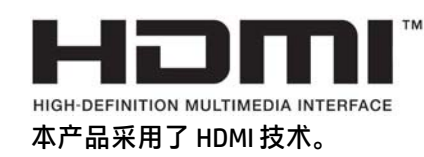

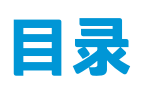

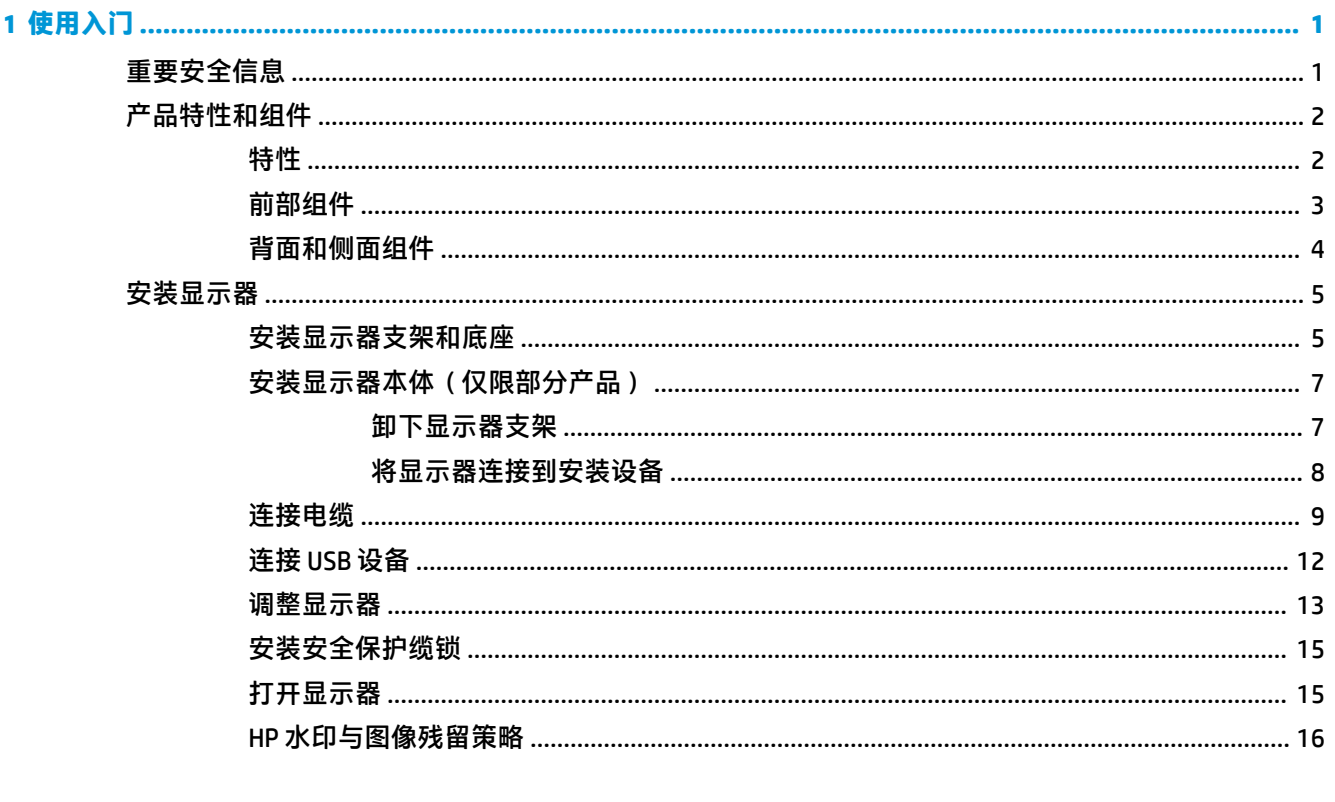

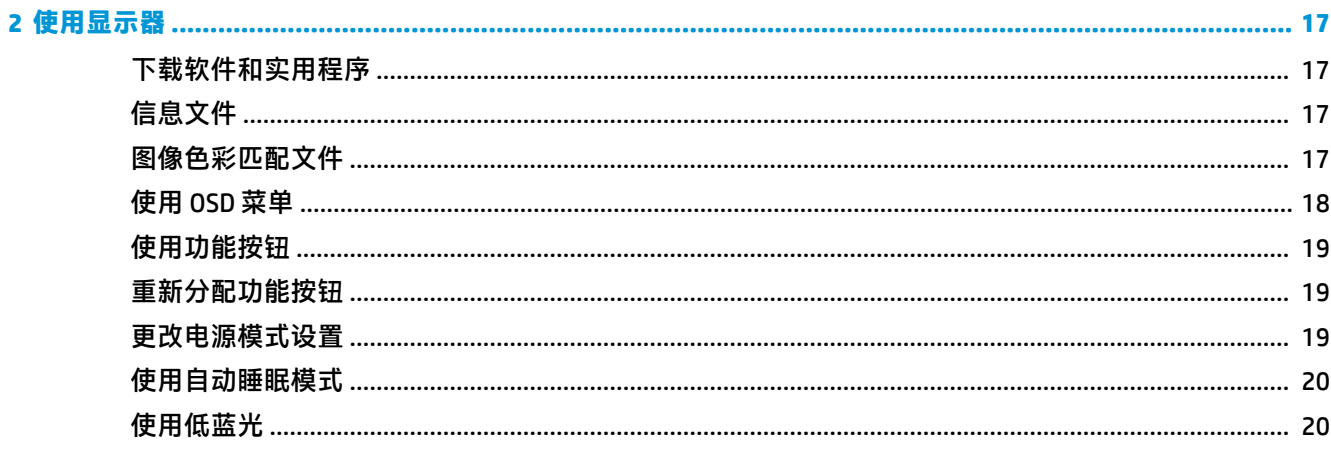

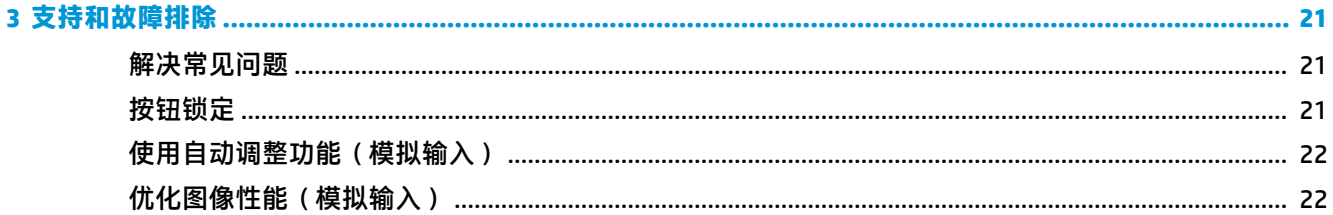

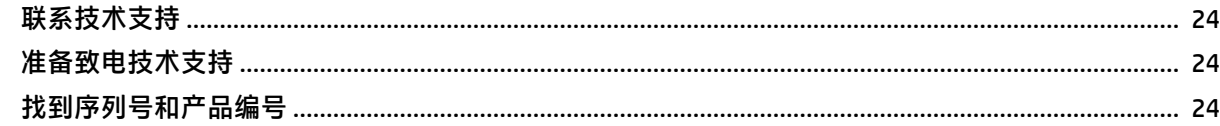

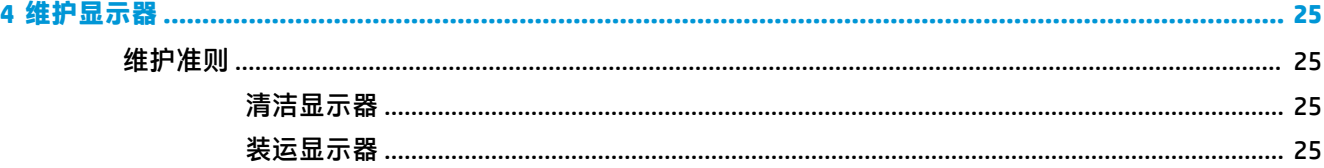

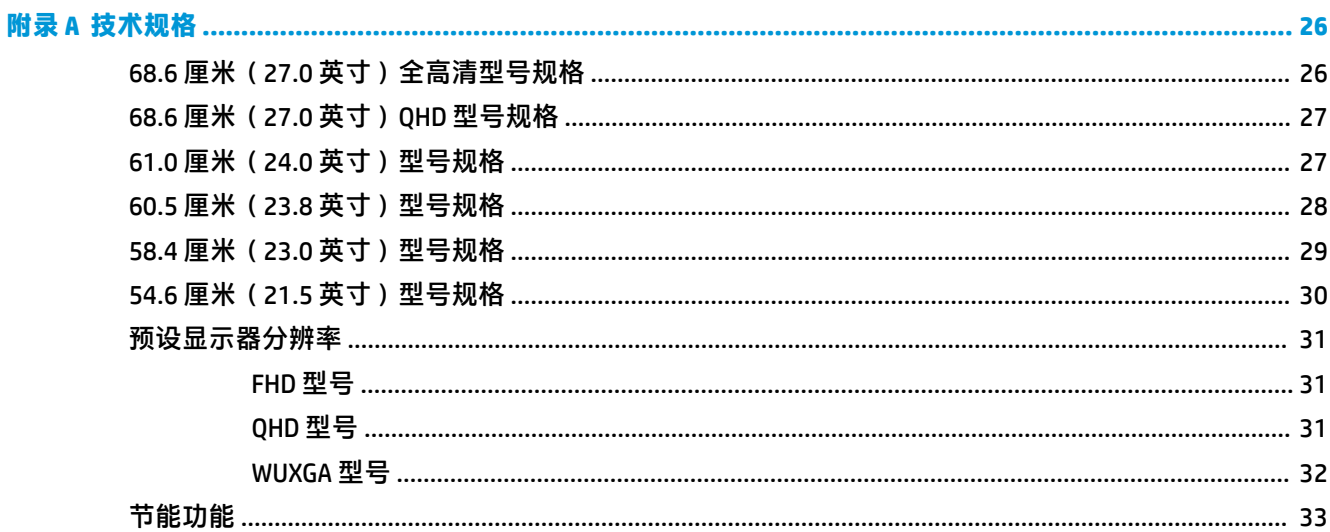

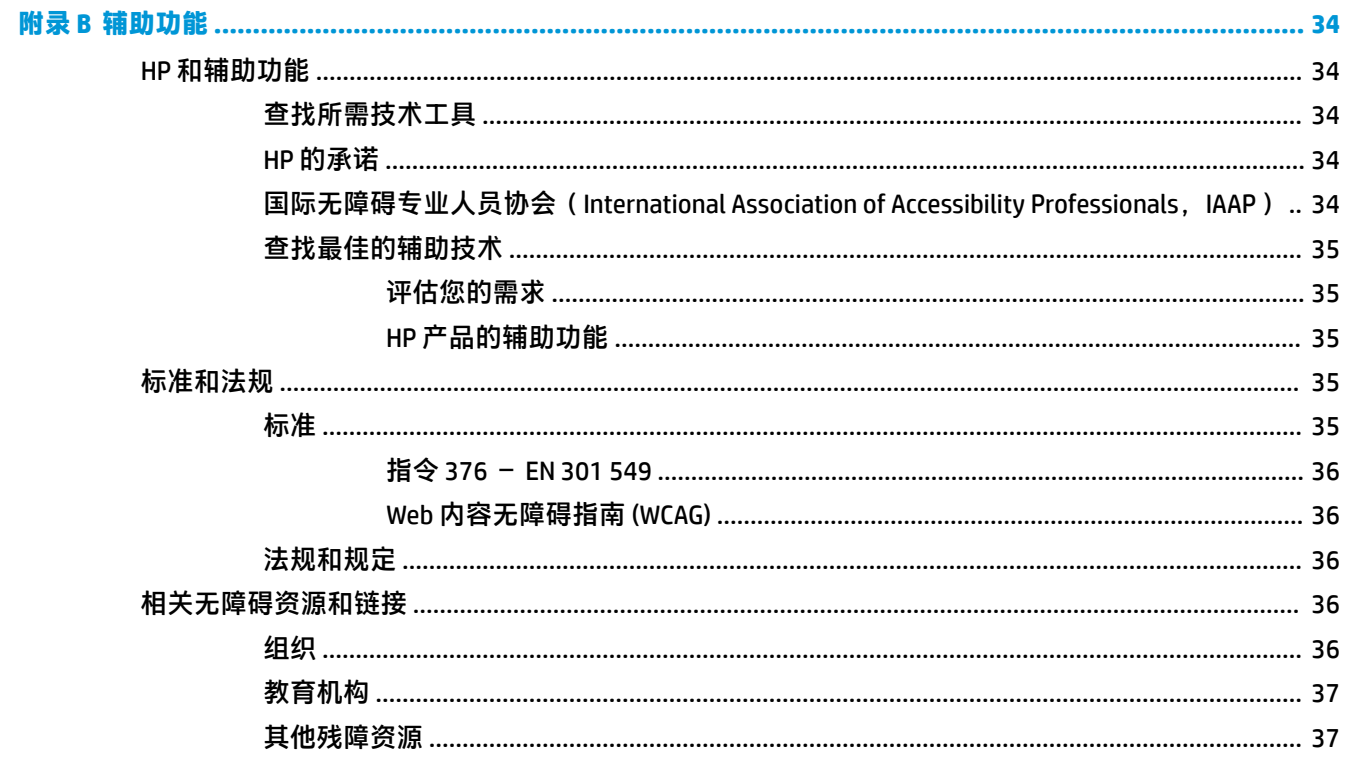

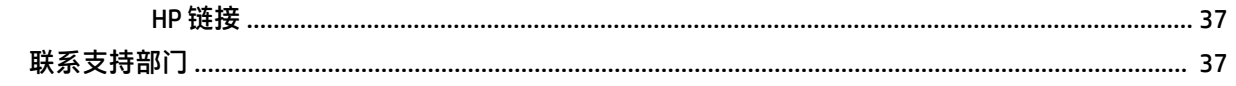

# <span id="page-8-0"></span>**1 使用入门**

## **重要安全信息**

显示器随附一条电源线。如使用其他电源线,则必须使用本显示器支持的电源并按照正确的方式连 接。有关该显示器应使用的正确电源线套件,请参阅文档包中的《产品通告》。

**警告!**为降低电击或设备损坏的风险,请注意以下事项:

- 将电源线插头插入随时方便拔出的交流电源插座中。
- 如果电源线为三脚插头,请将电源线插入接地的三孔插座中。
- 从交流电源插座上拔下电源线,断开计算机的电源。从交流电源插座上拔下电源线时,请抓住电 源线的插头。

为安全起见,请不要在电源线或电缆上放置任何物品。请小心将所有电源线和电缆连接到显示器,以 **免他人拖拽电源线和电缆,或被绊倒。** 

为降低受到严重伤害的风险,请阅读用户指南随附的《安全与舒适操作指南》。该指南向计算机用户 介绍了合理布置办公桌的信息、正确的操作姿势和应当养成的卫生与工作习惯。《安全与舒适操作指 南》还介绍了有关电气和机械方面的重要安全信息。您也可以通过以下网址获取《安全与舒适操作指 南》: <http://www.hp.com/ergo>。

 $\Box$  切记:为了保护显示器和计算机,请将计算机及其外围设备(例如显示器、打印机和扫描仪)的所有 电源线连接到具备防电涌功能的设备上,如接线板或不间断电源 (UPS) 等。并非所有电源接线板都提供 电涌保护;接线板必须专门标识为具备此功能。请使用承诺损坏保换政策厂商生产的电源接线板,以 便在电涌保护功能出现故障时能够进行更换。

使用尺寸合适的家具来妥善放置您的显示器。

- **警告!**如果显示器在梳妆台、书柜、架板、桌台、扬声器、衣厨或手推车上放置不当,则可能会跌落 并造成人身伤害。
- **注:**本产品适用于娱乐目的。请考虑将显示器置于照明受控制的环境中,以避免周围光线和可能导致 屏幕烦扰反射的光亮表面所带来的干扰。
- **警告!稳定性隐患**:设备可能会坠落,并因而造成严重的人身伤害或死亡。为防止人员受伤,请按照 安装说明将设备牢固地安装在地板或墙壁上。

**警告!**不要将设备安装在儿童可能出现的地方。

<span id="page-9-0"></span>**产品特性和组件**

### **特性**

您的显示器可能包含以下功能,但具体取决于型号:

- 以下型号,包括对较低分辨率的全屏支持;提供自定义缩放比例功能,可在保持原始高宽比的情 况下将图像放至最大:
	- 显示器在分辨率为 1920 × 1080 时具有 68.6 厘米(27.0 英寸)的最大对角可视屏幕面积
	- 显示器在分辨率为 2560 × 1440 时具有 68.6 厘米(27.0 英寸)的最大对角可视屏幕面积
	- 显示器在分辨率为 1920 × 1200 时具有 61.0 厘米(24.0 英寸)的最大对角可视屏幕面积
	- 显示器在分辨率为 1920 × 1080 时具有 60.5 厘米(23.8 英寸)的最大对角可视屏幕面积
	- 显示器在分辨率为 2560 × 1440 时具有 60.5 厘米(23.8 英寸)的最大对角可视屏幕面积
	- 显示器在分辨率为 1920 × 1080 时具有 58.4 厘米(23.0 英寸)的最大对角可视屏幕面积
	- 显示器在分辨率为 1920 × 1080 时具有 54.6 厘米(21.5 英寸)的最大对角可视屏幕面积
- 平面转换 (IPS) 面板
- 带有 LED 背景光的防眩面板
- **宽视角,无论站、坐或来回走动均能够观看**
- 倾斜、旋转以及高度调整功能
- 枢轴 (Pivot) 旋转功能可将显示器从横向旋转为纵向
- 活动支架,便于显示器头灵活安装
- HP Quick Release 2 设备只需简单的卡合入位操作即可快速将显示器面板连接到支架上,通过释放 滑动凸耳即可便捷地将其卸下
- DisplayPort™ 视频输入(随附电缆)
- 高清多媒体接口™ (HDMI) 视频输入 (随附电缆)
- VGA 视频输入(特定地区随附电缆)
- USB 集线器,带有一个 USB Type-B 端口(随附电缆,上行,用于连接计算机)和四个 USB 端口 (下行,用于连接 USB 设备)
- 四个 OSD 按钮,其中三个可以重新配置以快速选择最常用的三个操作
- 即插即用功能(如果操作系统支持)
- 用于将显示器安装到壁装设备或摇臂上的 VESA® 安装支架
- 显示器背面有安全保护缆锁槽口,用于可选的安全保护缆锁
- 具有理线功能,用于布置电缆和电线
- 为简单的安装和屏幕优化提供几种语言的屏幕调整
- 节能功能符合降低功耗的要求

**注:**有关安全和管制信息,请参阅文档包中的《产品通告》。要访问最新版本的用户指南,请转至 <http://www.hp.com/support>,并按照说明找到您的产品。然后选择**手册**。

<span id="page-10-0"></span>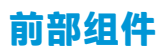

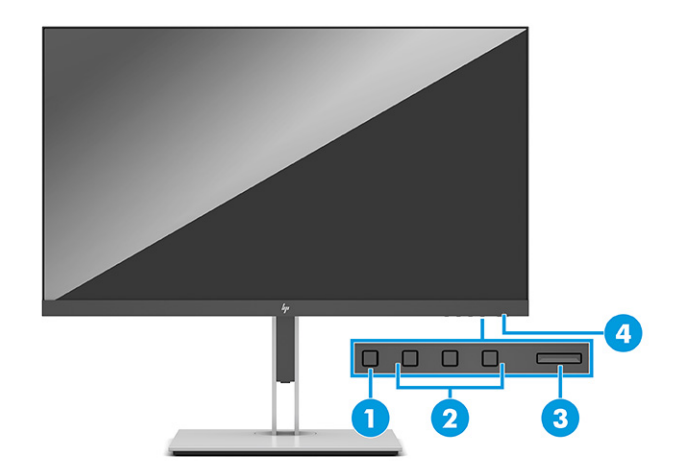

#### **表 1-1 前部组件及其描述**

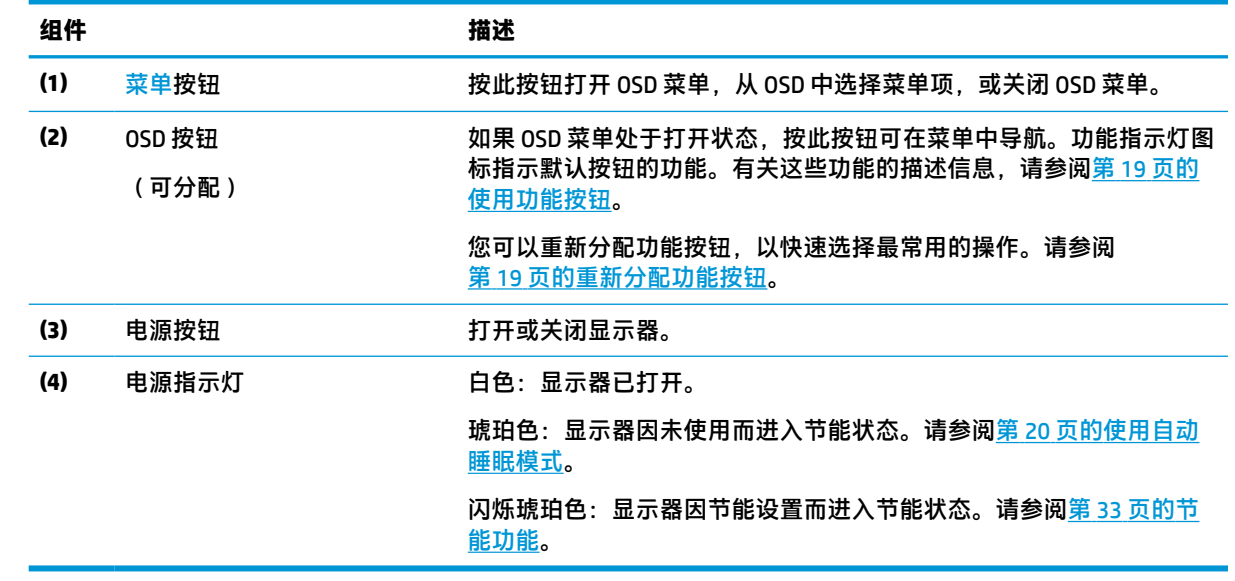

### <span id="page-11-0"></span>**背面和侧面组件**

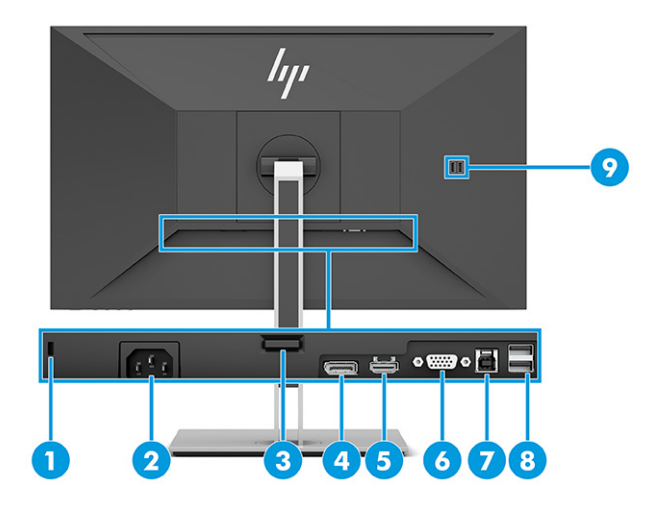

#### **表 1-2 背面和侧面组件及其描述**

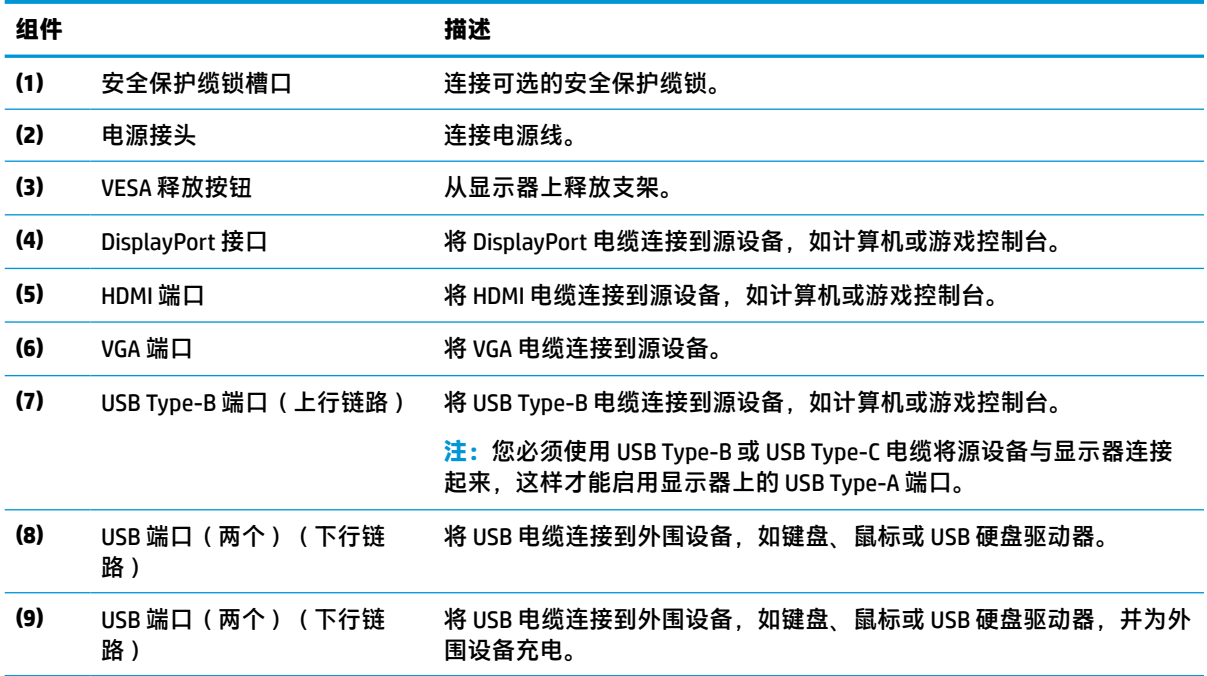

## <span id="page-12-0"></span>**安装显示器**

- **警告!**为降低受到严重伤害的风险,请阅读用户指南附带的《安全与舒适操作指南》。它向计算机用 户介绍了合理布置办公桌的信息、正确的操作姿势和应当养成的卫生与工作习惯。《安全与舒适操作 指南》还介绍了有关电气和机械方面的重要安全信息。您也可以通过以下网址获取《安全与舒适操作 指南》:<http://www.hp.com/ergo>。
- **切记:**为了防止显示器损坏,请勿触摸 LCD 面板的表面。按压显示屏可能导致颜色深浅不一或液晶定向 紊乱问题。一旦出现这种情况,屏幕将无法恢复到正常状态。

**切记:**要防止屏幕表面出现划痕、损伤或破碎,同时保护控制按钮免受损伤,请将显示器正面朝下放 置于覆盖有防护泡沫或软布的平坦表面上。

### **安装显示器支架和底座**

- **提示:**考虑显示器的放置位置,因为周围的光线和明亮的表面可能会导致干扰反射。
- **注:**对于其他型号,显示器支架的安装步骤可能会有所不同。
	- **1.** 将显示器正面朝下放置在纸箱内,沿撕裂线撕开包装袋。

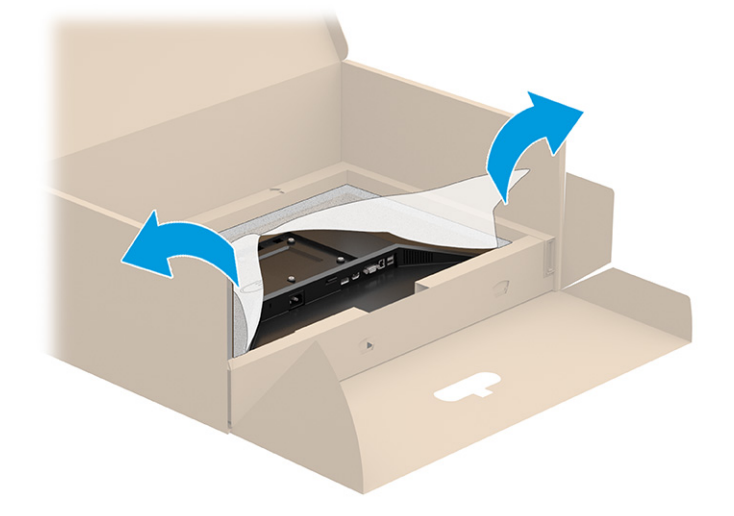

**2.** 将显示器正面朝下放置在纸箱内,降低支架安装板底部使其滑入显示器背面的凹槽 (1),直至卡入 到位 (2)。

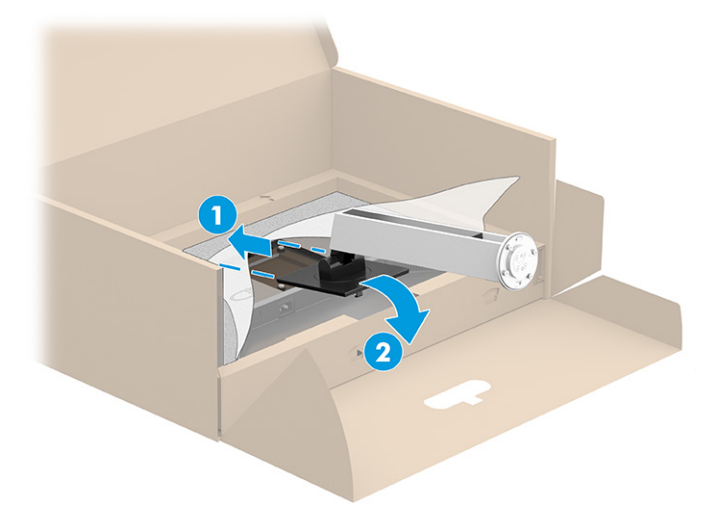

- **3.** 将显示器正面朝下放置在纸箱内:
	- **a.** 将底座插入显示器支架底部 (1)。
	- **b.** 逆时针旋转底座将其锁定到位 (2)。
	- **c.** 确认显示器支架上的箭头与底座底部的箭头对齐 (3)。
	- **d.** 将两颗指旋螺钉拧紧至底座中 (4)。

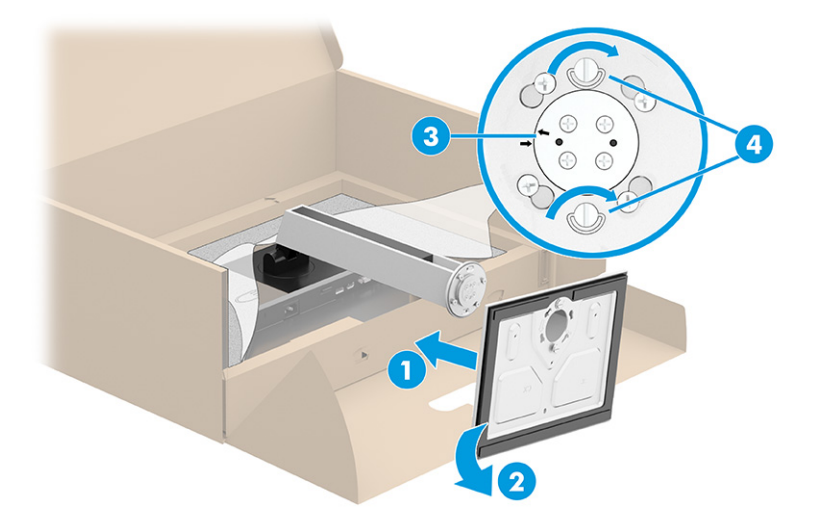

### <span id="page-14-0"></span>**安装显示器本体(仅限部分产品)**

显示器头可以装到墙上、旋转支架或其他安装支架上。

 $\bar{\mathbb{D}}$  切记:此显示器支持符合 VESA 工业标准的 100 毫米安装孔。要将第三方安装解决方案安装到显示器 上,需要使用四颗直径 4 毫米、螺距 0.7 毫米且长度为 10 毫米的螺丝。如果螺钉太长,可能会损坏显 示器。必须确认制造商的安装支架是否符合 VESA 标准,以及是否能够承受显示器本体的重量。为了确 保最佳性能,请使用显示器随附的电源线和视频电缆。

 $\stackrel{def}{\cong}$  注: 该显示器预期由 UL 或 CSA 列出的墙壁安装托架提供支撑。

#### **卸下显示器支架**

- $\bar{\mathbb{D}}$  切记:开始拆卸显示器之前,一定要关闭显示器,断开所有电缆。
	- **1.** 拔出连接到显示器的所有线缆和电缆。
	- **2.** 将显示器正面朝下放置于覆盖有防护泡沫或洁净干布的平坦表面上。
	- **3.** 向上推支架安装板底部中心附近的释放栓 (1)。
	- **4.** 将支架下方向上旋转,直至安装板脱离显示器的凹槽 (2)。
	- **5.** 从凹槽中滑出支架 (3)。

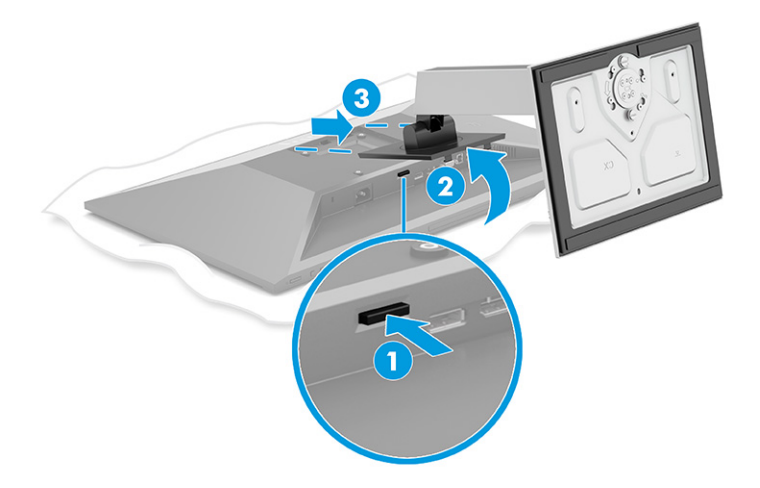

### <span id="page-15-0"></span>**将显示器连接到安装设备**

**1.** 拆下显示器头部背面 VESA 孔上的四颗螺钉。

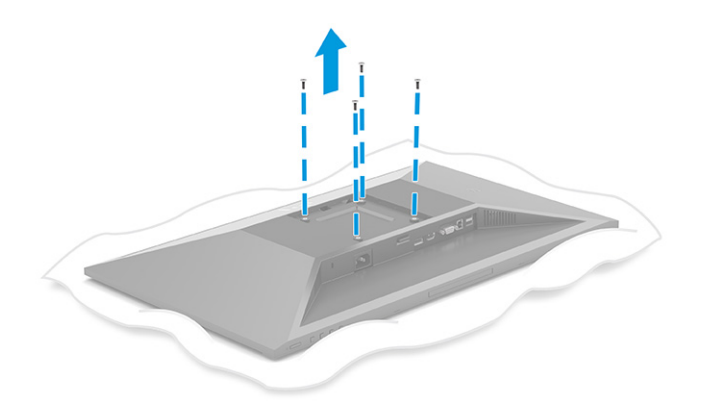

- **2.** 要将显示器安装到摇臂或其他安装设备上,将四颗安装螺钉通过安装设备上的孔,穿入显示器背 面的 VESA 螺钉孔内。
- $\bar{\mathbb{D}}$  <mark>切记</mark>: 如果这些说明不适用于您的设备, 在将显示器安装到墙壁或摇臂上时, 请按照安装设备制 造商的说明进行操作。

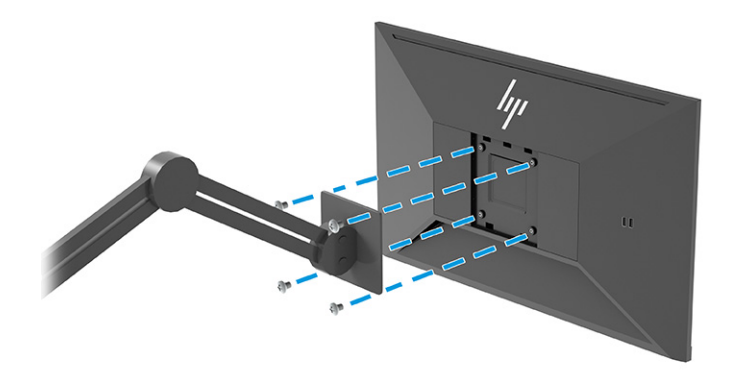

### <span id="page-16-0"></span>**连接电缆**

- $\stackrel{\mathrm{def}}{=}$  **注**: 显示器可能支持 VGA、HDMI 或 DisplayPort 输入,具体取决于实际型号。视频模式是由所使用的视 频电缆决定的。显示器可自动确定有效的视频输入信号。可以通过 OSD 菜单选择输入。显示器出厂随 附特选的电缆。显示器并不随附本节中描述的所有电缆。
	- **1.** 将显示器放在便于连接且通风良好的位置上,而且要靠近计算机。
	- **2.** 连接视频电缆。
		- 将 VGA 电缆连接到显示器背面的 VGA 端口上,另一端接口连到源设备的 VGA 端口。

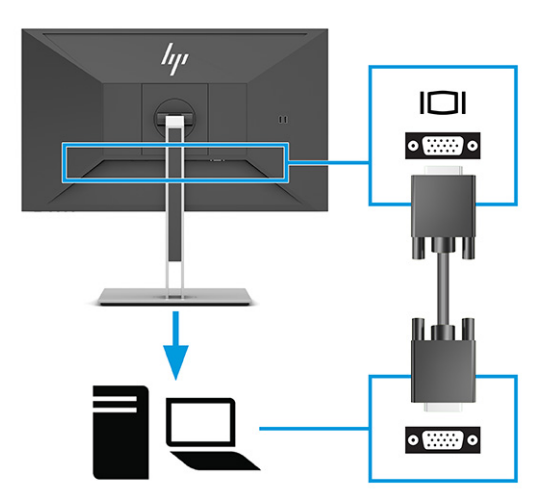

● 将 DisplayPort 电缆的一端连接到显示器背面的 DisplayPort 接口上, 将另一端连接到源设备的 DisplayPort 接口上。

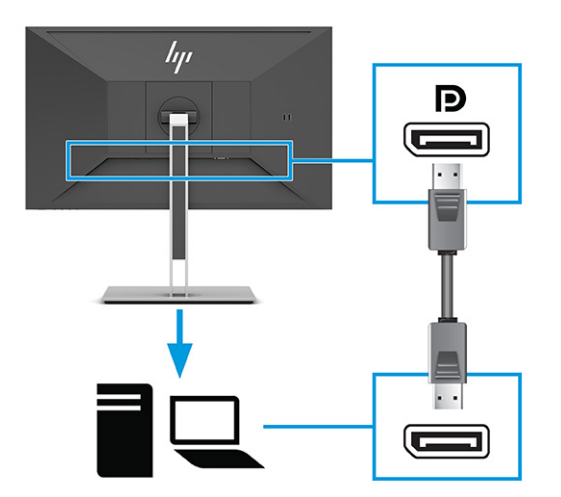

● 将 HDMI 电缆的一端连接到显示器背面的 HDMI 端口上,另一端接口连到源设备的 HDMI 端 口。

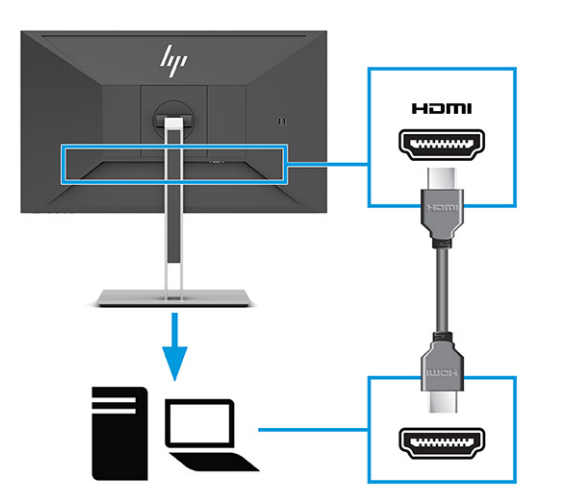

- **3.** 连接 USB 电缆。
	- 将 USB Type-A 转 Type-B 电缆的一端连接到显示器背面的 USB Type-B 端口上, 将另一端连接 到源设备的 USB 端口上。

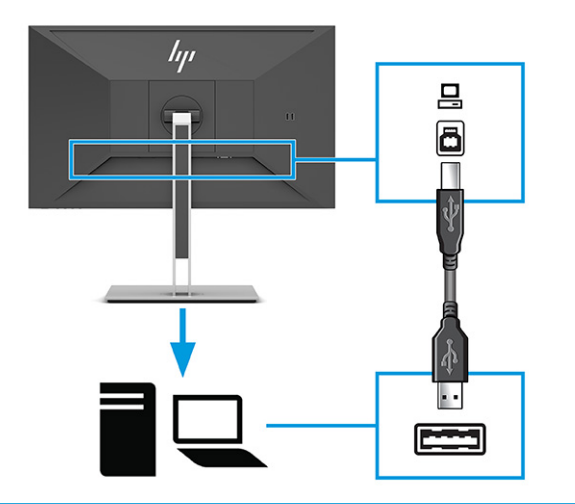

**注:**您必须将源设备(计算机、笔记本电脑、游戏主机等)上的 USB Type-B 或 USB Type-B 电 缆连接到显示器背面,这样才能启用显示器上的 USB Type-A 端口。有关详细信息,请参阅 第 12 [页的连接](#page-19-0) USB 设备。

**4.** 将电源线的一端连接到显示器背面的电源接口,另一端连接到接地的交流电源插座。

**警告!**为减少电击或设备损坏的危险,请注意以下事项: 务必使用电源线的接地插头。接地插头具有重要的安全保护功能。 请将电源线插入总是容易接触到的接地(连接大地)的交流电源插座。 从交流电源插座上拔下电源线,断开设备的电源。

为安全起见,请不要在电源线或电缆上放置任何物品。对它们进行合理安排,以免他人不小心踩 到电缆或被电缆绊倒。请勿拉拽电源线或电缆。从交流电源插座上拔下电源线时,请抓住电源线 的插头。

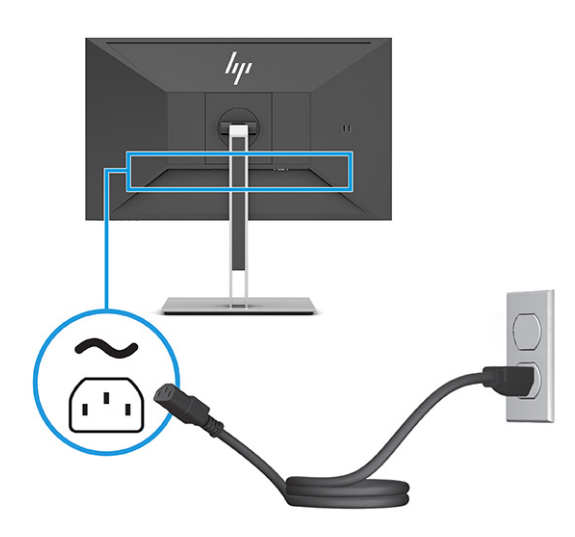

### <span id="page-19-0"></span>**连接 USB 设备**

USB 端口,可用于连接数码相机、USB 键盘或 USB 鼠标之类的设备。显示器上有四个 USB 端口可用于连 接设备(下行链路): 背面有两个 USB Type-A 接口, 侧面有一个 USB Type-A 接口。背面有一个 USB Type-B 端口, 作为集线器(上行链路)。

**注:**您必须用 USB Type-B 电缆将源设备(计算机)连接到显示器背面,这样才能使 USB Type-A 端口可 以用作鼠标、键盘、电话、外接硬盘驱动器,以及其他任何可通过 USB 接口连接并接受 5 伏电压的设 备的 USB 集线器。

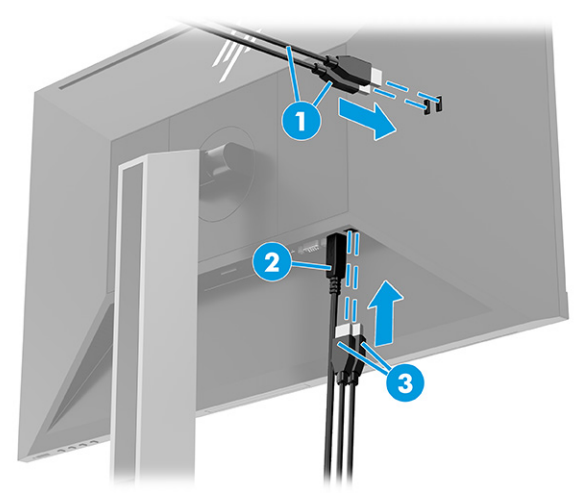

**表 1-3 USB 端口位置**

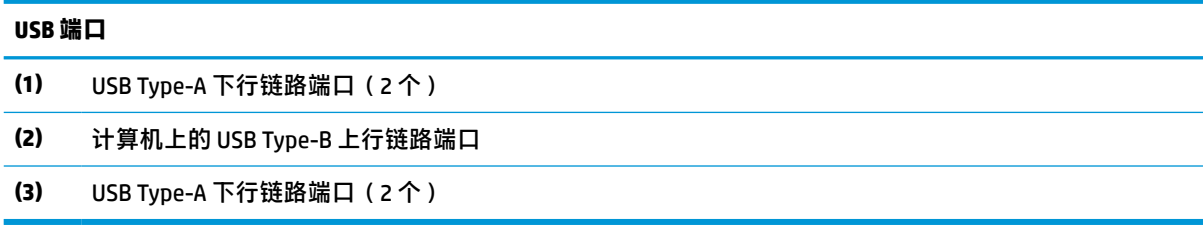

### <span id="page-20-0"></span>**调整显示器**

- **警告!**为降低受到严重伤害的风险,请阅读用户指南附带的《安全与舒适操作指南》。它向计算机用 户介绍了合理布置办公桌的信息、正确的操作姿势和应当养成的卫生与工作习惯。《安全与舒适操作 指南》还介绍了有关电气和机械方面的重要安全信息。您也可以通过以下网址获取《安全与舒适操作 指南》: <http://www.hp.com/ergo>。
	- **1.** 向前或向后倾斜显示器头,将其置于舒适的视线位置。

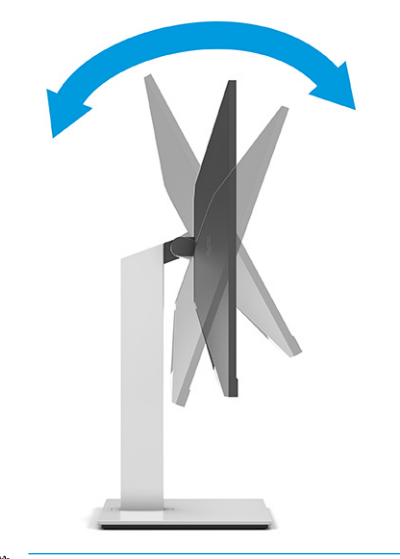

**切记:**为避免损坏显示器,请勿执行以下操作:

- 将显示器垂直放置,
- 然后将显示器向后倾斜,
- 然后向下滑动显示器。

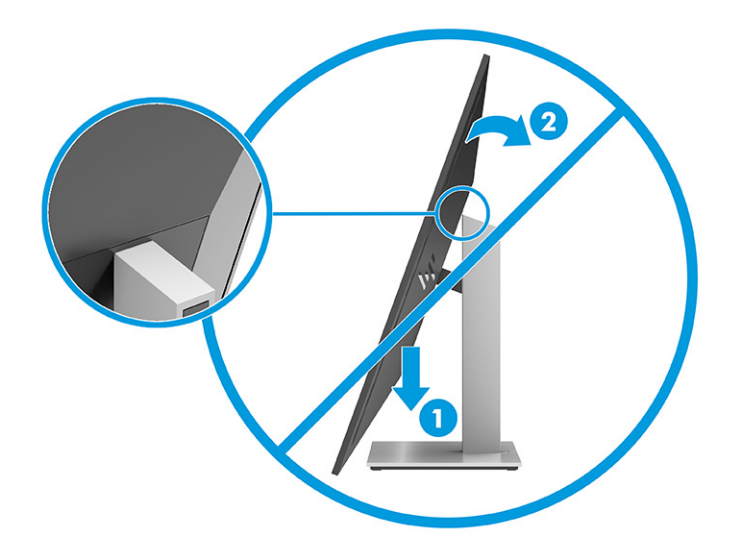

**2.** 将显示器的高度调整到适合自己工作台的舒适位置。显示器的顶部外框边缘不应超过与眼睛平行 的高度。对于佩戴矫正眼镜的用户,将显示器的位置调低并倾斜可能会更加舒适。在工作中调整 工作姿势时,应重新调整显示器位置。

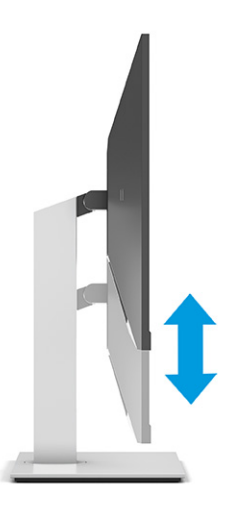

**3.** 向左或向右旋转显示器头以获得最佳视角。

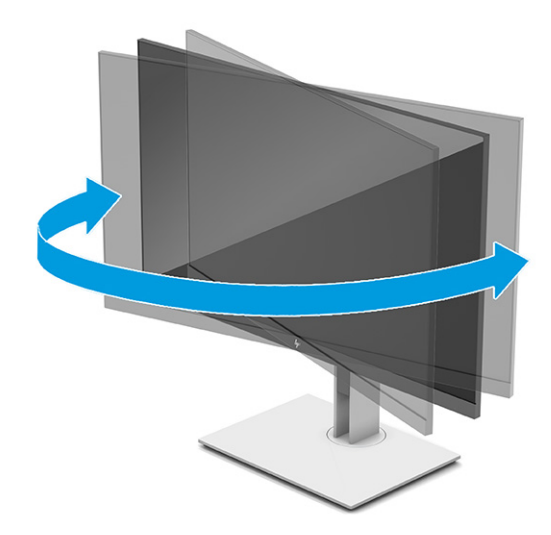

- **4.** 根据您的使用方式,可将显示器由横向观看旋转为纵向观看。
	- **a.** 将显示器调整到完全高度位置,并将显示器向后倾斜到完全倾斜位置 (1)。
- <span id="page-22-0"></span>**b.** 顺时针或逆时针 90° 转动显示器,将其从横向旋转到纵向 (2)。
	- **切记:**如果在转动时显示器并不处于完全高度或完全倾斜位置,显示器面板的右下角将会与 底座接触,有可能对显示器造成损害。

如果您要将可选条状扬声器添加到显示器,请在旋转显示器之后再进行安装。条状扬声器将 在旋转时与底座碰撞,这可能会对显示器或条状扬声器造成损坏。

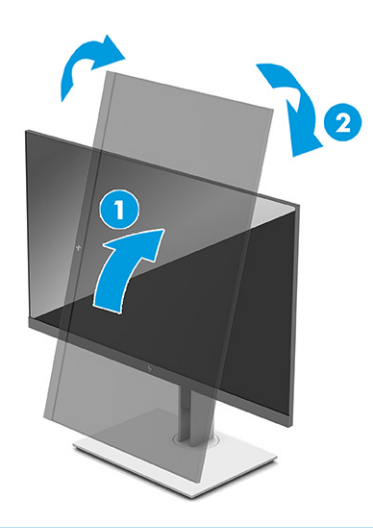

 $\overline{\mathbb{B}}$  **注**: 使用操作系统的显示设置,将屏幕上的图像从纵向旋转为横向。若要将 OSD 菜单从纵向 模式转变为横向模式,请打开 OSD 菜单,然后依次选择**图像调整**、**屏幕菜单旋转**和**纵向**。

### **安装安全保护缆锁**

使用 HP 提供的可选安全保护缆锁将显示器固定到稳固的物体上。使用随附的钥匙来安装或卸下保护缆 锁。

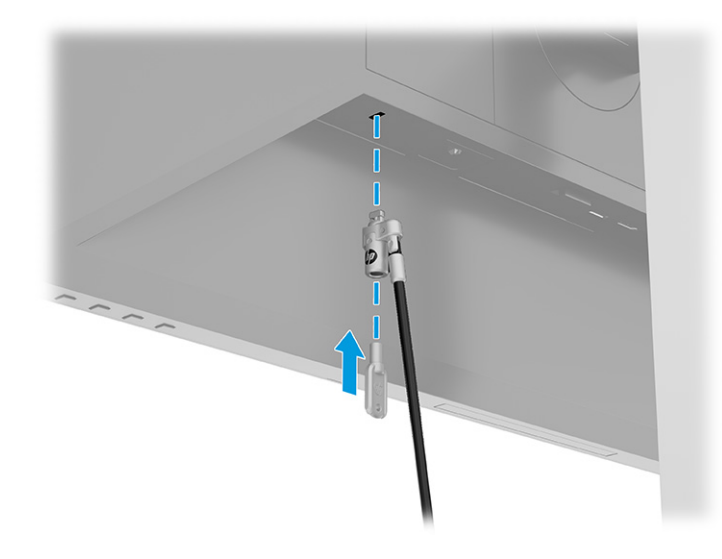

### **打开显示器**

 $\Box$  切记:如果显示器的屏幕上连续 12 小时或更长时间显示同一静态图像,可能会对显示器造成老化图像 损坏。为避免出现老化图像损坏,应该激活屏幕保护程序;如果长时间不使用显示器,应将其关闭。 图像残留是所有 LCD 屏幕都可能出现的一种问题。出现影像残留现象的显示器不在保修范围内。

- <span id="page-23-0"></span>**注:**如果按下电源按钮后没有反应,可能是因为开启了"电源按钮锁定"功能。要禁用此功能,按住 显示器电源按钮 10 秒钟。
- **注:**在某些 HP 显示器上,您可以通过 OSD 菜单禁用电源指示灯。按菜单按钮打开 OSD 菜单,然后依次 选择**电源**、**电源 LED 指示灯**和**关闭**。
	- **▲** 按下显示器上的电源按钮打开显示器。

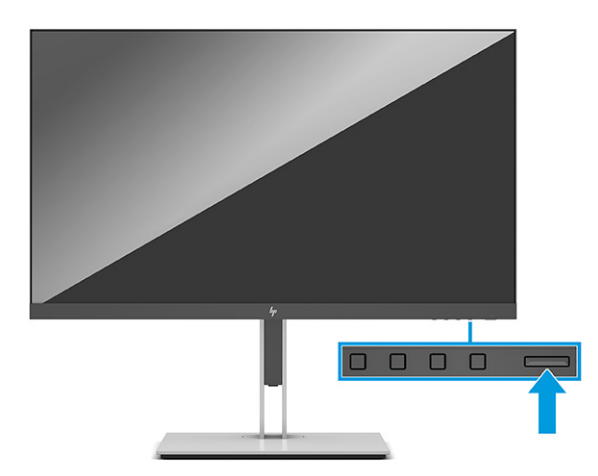

第一次打开显示器后,显示器上会显示状态消息并持续 5 秒。该消息会显示哪个输入是当前的活动信 号、自动切换源设置的状态(打开或关闭;默认设置为打开)、当前预设显示分辨率和推荐的预设显 示分辨率。

显示器自动扫描活动信号的信号输入,然后使用该输入以进行显示。

#### **HP 水印与图像残留策略**

IPS 型号显示器采用平面转换(In-Plane Switching, IPS)显示技术,提供超宽视角和卓越的图像质量。 IPS 显示器支持多种先进的图像质量应用程序。但是,该面板技术不适用于长时间显示静态、静止或固 定的图像,但不使用屏幕保护程序的应用程序。这种应用程序可能包括摄像头监视、视频游戏、营销 徽标和模板等。静态图像可能导致图像残留损害,外观上可能表现为显示器屏幕上出现污点或水印。

每天 24 小时都处于使用状态之显示器上出现的图像残留损害问题,不在 HP 的保修范围之内。为了避 免造成图像残留损害,不使用显示器时请务必关闭显示器,或使用电源管理设置(如果系统支持)在 系统空闲时关闭显示器。

# <span id="page-24-0"></span>**2 使用显示器**

## **下载软件和实用程序**

您可以从 <http://www.hp.com/support> 下载和安装以下文件:

- INF(信息)文件
- ICM(图像色彩匹配)文件

要下载相关文件:

- **1.** 转至 <http://www.hp.com/support>。
- **2.** 选择**软件和驱动程序**。
- **3.** 选择产品类型。
- **4.** 在搜索字段中输入您的 HP 显示器型号,然后按照屏幕说明进行操作。

## **信息文件**

INF 文件定义了 Windows®操作系统所使用的显示器资源,可确保显示器与电脑的图形适配器兼容。

该显示器兼容 Windows 即插即用功能,所以即使未安装 INF 文件也能正常使用。显示器的即插即用兼容 性要求计算机显卡必须符合 VESA DDC2 标准,且显示器必须直接连接到显卡。如果通过单独的 BNC 类 型接口或分频器或盒(或两者)连接,则即插即用功能无法使用。

## **图像色彩匹配文件**

ICM 文件是数据文件,与图形程序结合使用可以使显示器屏幕与打印机或扫描仪与显示器屏幕的色彩匹 配一致。在支持此功能的图形程序中可以激活这些文件。

**注:**ICM 色彩配置文件的编写符合国际色彩联盟 (ICC) 的配置文件格式规范。

## <span id="page-25-0"></span>**使用 OSD 菜单**

使用 OSD 菜单,根据自己的查看习惯来调整屏幕图像。要访问 OSD 菜单并在其中进行调整:

● 使用显示器前面板底部的按钮。

要访问 OSD 菜单并进行调整, 请执行以下操作:

- **1.** 如果尚未打开显示器,请按电源开关按钮将其打开。
- **2.** 按下菜单按钮。
- **3.** 使用三个功能按钮浏览、选择,然后调整菜单选项。屏幕按钮标签因处于活动状态的菜单或子菜 单而异。

下表列出在 OSD 主菜单中可能出现的菜单选项。

#### **表 2-1 OSD 菜单选项和按钮的使用说明**

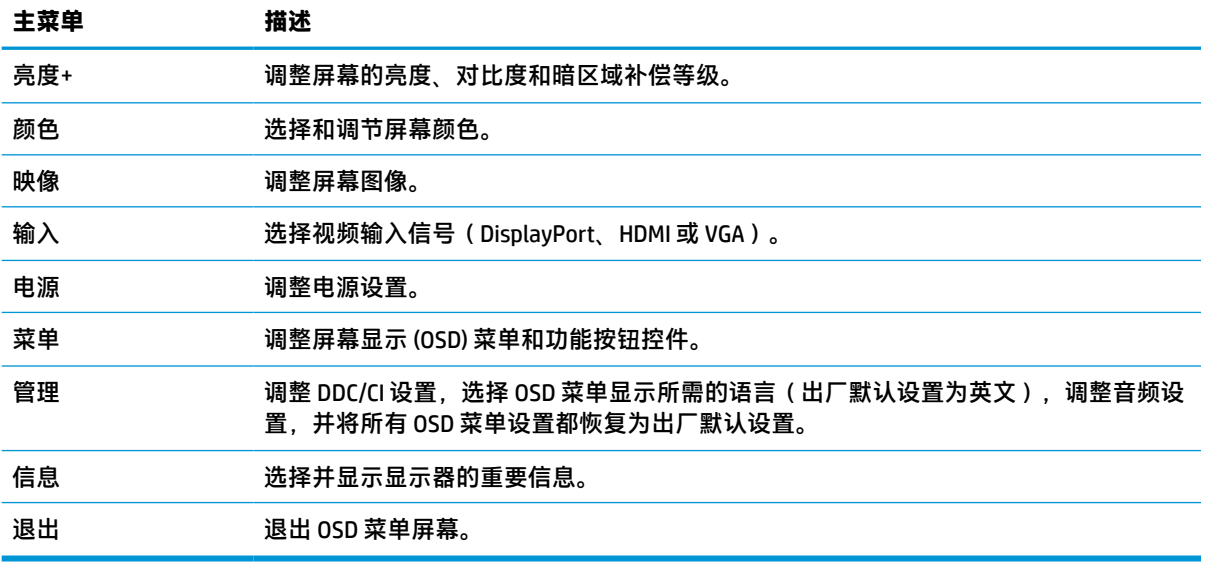

## <span id="page-26-0"></span>**使用功能按钮**

按下其中一个功能按钮即可激活此按钮,并会点亮按钮上方的图标。

 $\vec{v}$  注: 功能按钮的操作会因显示器型号的不同而有所差异。

有关如何更改按钮功能的信息,请参阅第 19 页的重新分配功能按钮。

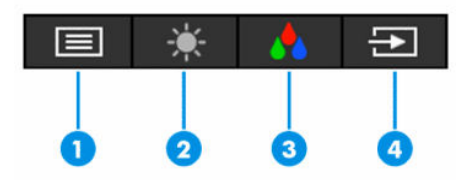

**表 2-2 按钮名称及说明**

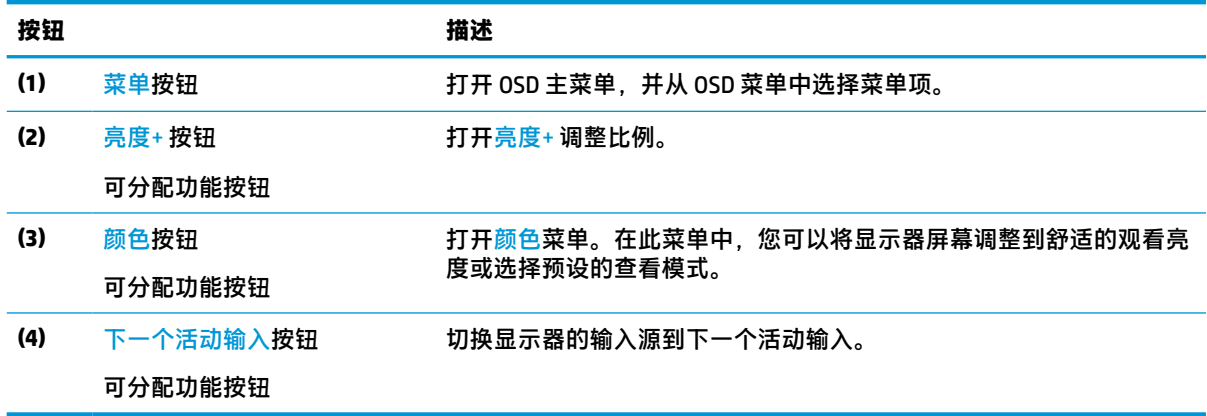

## **重新分配功能按钮**

您可以更改可分配功能按钮的默认值,这样在激活按钮后,就可以方便地访问常用的菜单项。菜单按 钮无法进行重新分配。

要重新分配功能按钮,请执行以下操作:

- **1.** 按下菜单按钮以打开 OSD 菜单。
- **2.** 依次选择**菜单**和**分配按钮**,然后为待分配的按钮选择其中一个可用的选项。

### **更改电源模式设置**

为符合国际电源标准,当显示器处于睡眠模式时,显示器的默认设置为"省电模式"。如果您的显示 器支持性能模式,则若要在显示器处于睡眠模式时启用 USB 端口,请将电源模式设置从**省电**模式更改 为**性能**模式。启用性能模式会增加功耗。

要更改电源模式设置,请执行以下操作:

- **1.** 按下**菜单**按钮打开 OSD 菜单。
- **2.** 依次选择**电源**、**电源模式**和**性能**。
- **3.** 选择**保存**并关闭 OSD 菜单。

**注:**当电源模式设置为"性能"时,即使显示器处于睡眠模式,USB 集线器和 USB 端口仍会保持 打开状态。

### <span id="page-27-0"></span>**使用自动睡眠模式**

显示器支持的 OSD 菜单选项称为自动睡眠模式,让您可以启用或禁用显示器的节能状态。自动睡眠模 式启用(默认启用)时,在计算机发信号指示低功率模式(没有水平或垂直同步信号)时,显示器将 进入节能状态。

一旦进入此节能状态(睡眠模式),显示器屏幕将变黑,背景灯进入关闭状态,而电源指示灯也会变 成琥珀色。在节能状态下,显示器消耗的功率低于 0.5 瓦。计算机向显示器发出活动信号之后,显示器 将从睡眠模式唤醒(例如,如果您激活鼠标或键盘)。

要在 OSD 中禁用自动睡眠模式,请执行以下操作:

- **1.** 按菜单按钮打开 OSD 菜单。
- **2.** 在 OSD 菜单中,选择**电源**。
- **3.** 选择**自动睡眠模式**,然后选择**关闭**。

### **使用低蓝光**

降低显示器发出的蓝光可减少您的眼睛接触到的蓝光。

本显示器使用的默认设置模式为低蓝光面板。在此默认设置模式下使用时,显示器通过 TÜV 认证,可 减少蓝光的输出,让您观看屏幕内容时可以享受更易于观看、对眼睛刺激更小的图像。

**警告!**为降低受到严重伤害的风险,请阅读用户指南随附的《安全与舒适操作指南》。它向计算机用 户介绍了合理布置办公桌的信息、正确的操作姿势和应当养成的卫生与工作习惯。《安全与舒适操作 指南》还介绍了有关电气和机械方面的重要安全信息。您也可以通过以下网址获取《安全与舒适操作 指南》:<http://www.hp.com/ergo>。

# <span id="page-28-0"></span>**3 支持和故障排除**

## **解决常见问题**

下表列出了可能出现的问题、产生每个问题的可能原因以及推荐的解决方法。

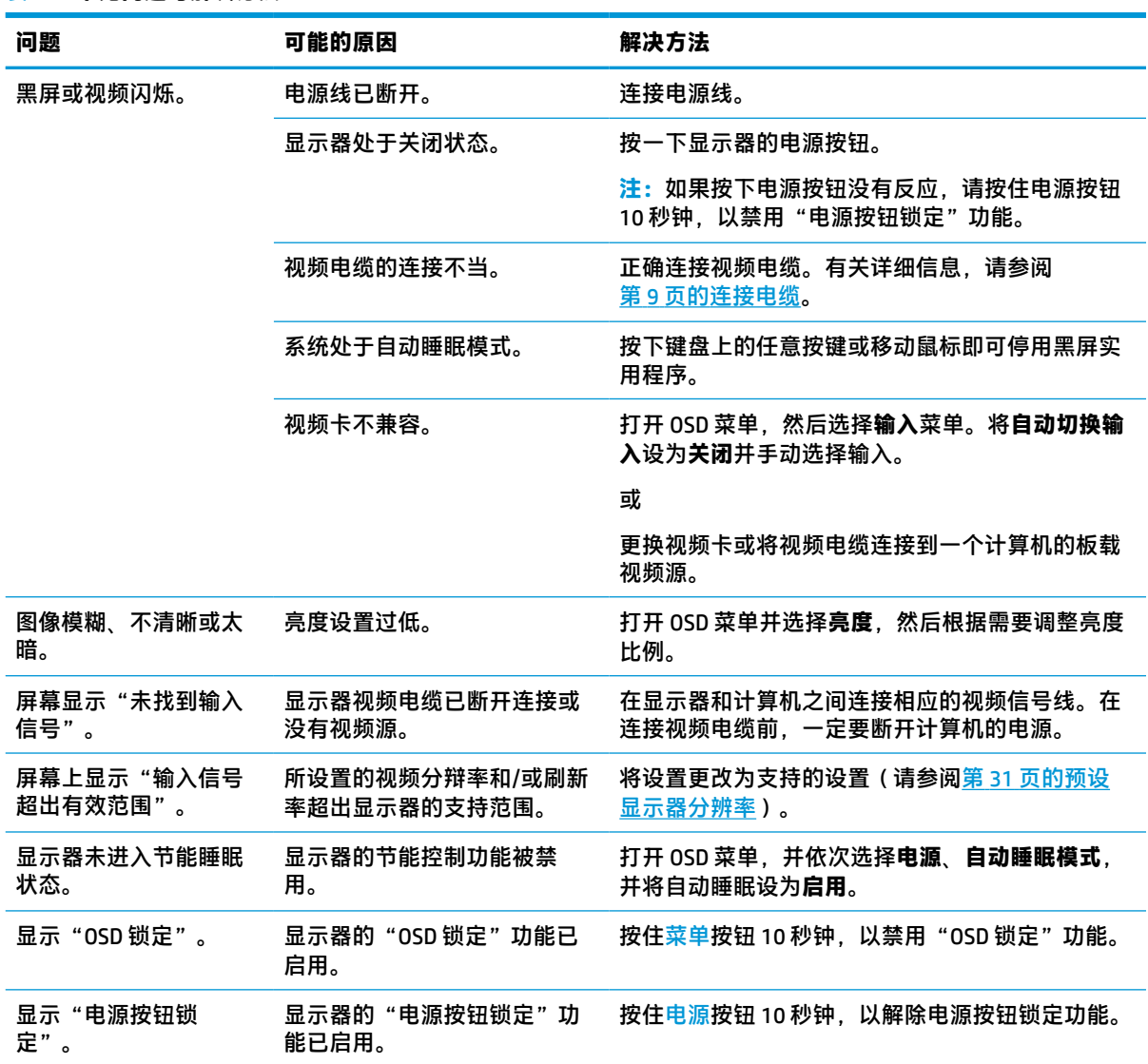

#### **表 3-1 常见问题与解决方法**

## **按钮锁定**

按住电源按钮或<mark>菜单</mark>按钮 10 秒钟将禁用该按钮。再次按住该按钮 10 秒钟即可重新启用此按钮。只有在 显示器已打开且显示活动的信号,并且 OSD 菜单未打开时,按钮锁定功能才可用。

## <span id="page-29-0"></span>**使用自动调整功能(模拟输入)**

在以下情况下,自动调整功能会自动启动并尝试优化屏幕:

- 显示器安装
- 电脑出厂重置
- 更改显示器的分辨率

您可以随时通过 OSD 中的自动调整菜单手动优化 VGA(模拟)输入的屏幕性能。您可以从 <http://www.hp.com/support> 下载自动调整模式软件实用程序。

如果显示器使用的不是 VGA 输入,请不要执行此步骤。如果显示器采用 VGA(模拟)输入,此步骤可以 校正以下图像质量问题:

- 失真或模糊聚焦
- 重影、图像拖尾或阴影效果
- 纵向条纹模糊
- 细的水平滚动线条
- 画面偏离中心

要使用自动调整功能,请执行以下操作:

- **1.** 打开显示器,然后等待 20 分钟再进行调整。
- **2.** 按菜单按钮打开 OSD 菜单,然后依次选择**图像**和**自动调整**。如果对结果不满意,请继续执行此步 骤。
- **3.** 打开自动调整实用程序。(您可以从 <http://www.hp.com/support> 下载该实用程序。)此时将显示 设置测试模式。

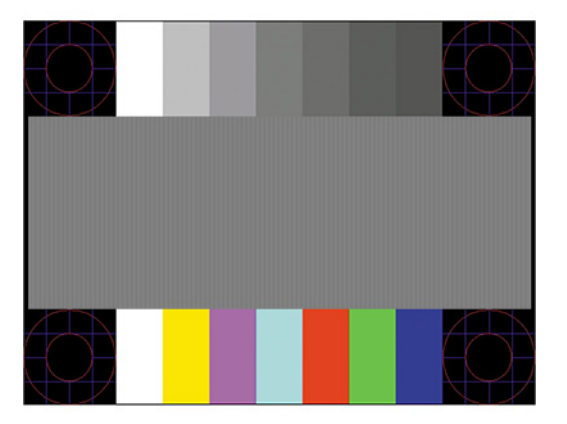

**4.** 按下键盘上的 Esc 键或任意其他键可退出测试模式。

## **优化图像性能(模拟输入)**

要改善画质,可以调整以下两个屏幕显示控件:时钟和相位(位于 OSD 菜单中)。请仅在通过自动调 整功能无法获得令人满意的图像时使用这些控件。

- $\bar{\mathbb{B}}$  **注:**仅在使用模拟 (VGA) 输入时,才可以调整时钟和相位控件。对于数字输入,这些控件不可调整。 由于相位设置依赖主时钟设置,因此必须先正确设置时钟。
	- **时钟:**增大或减小该值,以最大限度地减少屏幕背景中可见的竖线或竖带。
	- **相位:** 增大或减小该值, 以最大限度地减少图像闪烁或图像模糊。
- $\overline{\mathbb{B}}$  **注**: 在使用这些控件的情况下,利用自动调整模式软件实用程序可以获得最佳的效果。您可以从 <http://www.hp.com/support> 下载该实用程序。

调整时钟和相位值后,如果显示器的图像失真,则需要继续调整这些值,直到失真消除为止。要恢复 出厂设置,请按菜单按钮打开 OSD 菜单,然后依次选择**管理**、**出厂重置**和**是**。

消除垂直条的步骤(时钟):

- **1.** 按菜单按钮打开 OSD 菜单,然后依次选择**图像**和**时钟和相位**。
- **2.** 选择**时钟**,然后使用显示器上显示向上和向下箭头图标的 OSD 按钮以消除竖条纹。请缓慢地按这 些按钮,以便不会错过最佳调整点。

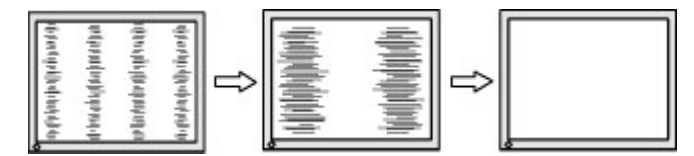

**3.** 调整时钟之后,如果屏幕上出现闪烁、模糊或显示垂直条,请继续调整相位。

消除闪烁或模糊的步骤(相位):

- **1.** 按菜单按钮打开 OSD 菜单,然后依次选择**图像**和**时钟和相位**。
- **2.** 选择**相位**,然后使用显示器上显示向上和向下箭头图标的 OSD 按钮以消除闪烁或模糊。闪烁或模 糊可能不会消除,具体取决于计算机或所安装的图形控制器卡。

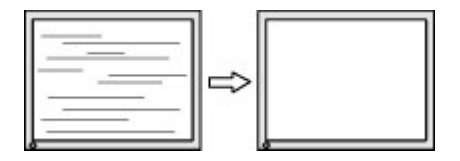

校正屏幕位置(水平位置或垂直位置)的步骤:

- **1.** 按菜单按钮打开 OSD 菜单,然后依次选择**图像**和**图像位置**。
- **2.** 按显示器上显示向上和向下箭头图标的 OSD 按钮,以适当调整图像在显示器的显示区域中的位 置。**水平位置**向左或向右移动图像;**垂直位置**向上或向下移动图像。

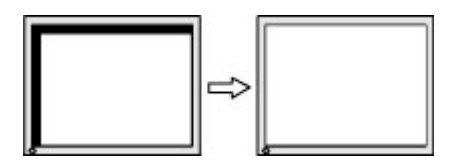

## <span id="page-31-0"></span>**联系技术支持**

要解决硬件或软件问题,请前往 <http://www.hp.com/support>。使用此网站可获取有关产品的详细信息, 包括交流论坛的链接和故障排除说明。您还可以找到有关如何联系 HP 和获取技术支持的信息。

 $\bar{\mathbb{B}}$  **注**: 请联系客户支持以更换电源线或显示器随附的任何其他电缆。

## **准备致电技术支持**

如果利用本节中介绍的故障排除提示仍无法解决问题,则需要致电技术支持部门。在致电时,请提供 以下信息:

- 显示器的型号
- 显示器序列号
- 发票上的购买日期
- 出现问题的情形
- 收到的错误信息
- 硬件配置
- 您正在使用的硬件和软件的名称和版本

## **找到序列号和产品编号**

序列号和产品编号位于显示器背部的标签上,或显示器本体之前挡板下面的标签上,具体取决于您所 使用的产品型号。与 HP 联系时,可能需要提供这些编号以便 HP 了解显示器。

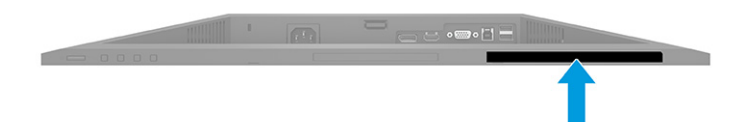

# <span id="page-32-0"></span>**4 维护显示器**

## **维护准则**

为提高显示器的性能和延长其使用寿命,请遵循以下准则:

- 不要打开显示器的机壳或试图自行修理本产品。只能调整操作说明中提及的控件。如果显示器不 能正常使用、摔坏或损坏,请与 HP 授权代理商、经销商或服务提供商联系。
- 请只使用适合此显示器的电源和连接线,这在显示器标签或后面板上已标明。
- 确保连接到交流电源插座上的各产品的总额定电流不超过该插座的额定电流值,而且与电源线相 连接的各产品的总额定电流不超过该电源线的额定电流值。查看电源标签,确定每台设备的额定 电流值(AMPS 或 A)。
- 将显示器装在伸手可及的插座附近。要切断显示器的电源时,应握住显示器的电源插头,并将其 从插座中拔出。在切断显示器的电源时,切勿拉扯电源线。
- 不使用时关闭显示器并使用屏幕保护程序。这样做可以大大延长显示器的预期寿命。

 $\overline{\mathbb{B}}$  注:出现"老化图像"的显示器不在 HP 保修范围之内。

- 切勿堵塞机柜的插槽和开口,或将物体推入其中。这些开口的作用是通风。
- 不要让显示器从高处摔落或将其置于不稳固的物体表面上。
- 不要让任何物品压在电源线上。不要踩踏电源线。
- 将显示器放在通风良好的地方,远离过亮、过热或过潮的场所。

#### **清洁显示器**

- **1.** 关闭显示器并从交流电源插座上拔下电源线。
- **2.** 断开所有外接设备。
- **3.** 使用柔软、干净且抗静电的布擦拭显示器的屏幕及机壳。
- **4.** 如果遇到难以清洁的情况,请使用按 1:1 的比例混合的水和异丙醇液体清洁。
- **切记:**清洁显示器屏幕或外壳时,请勿使用包含苯、稀释剂或挥发性物质等以石油为基料的清洁 剂。这些化学物质可能会损坏显示器。

**切记:**将清洁剂喷洒在清洁布上将其润湿,然后轻轻擦拭屏幕表面。请勿将清洁剂直接喷洒在屏 幕表面。因为清洁剂可能会沿边缘流入设备,从而损坏电子部件。所用的布应该润湿,但不应湿 透。如果有水滴入通风口或其他开口,则可能会损坏显示器。在使用前,确保先让显示器自然风 干。

### **装运显示器**

请妥善保存原包装箱。未来如果要运送或移动显示器,可能会需要。

# <span id="page-33-0"></span>**A 技术规格**

**注:**所有规格均为 HP 组件生产商提供的标准规格;实际性能可能有所差异(或高或低)。

有关该产品的最新说明或附加说明,请访问 <http://www.hp.com/go/quickspecs/>,然后按您所使用的特定 显示器型号查找对应的 QuickSpecs。

## **68.6 厘米(27.0 英寸)全高清型号规格**

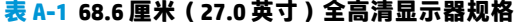

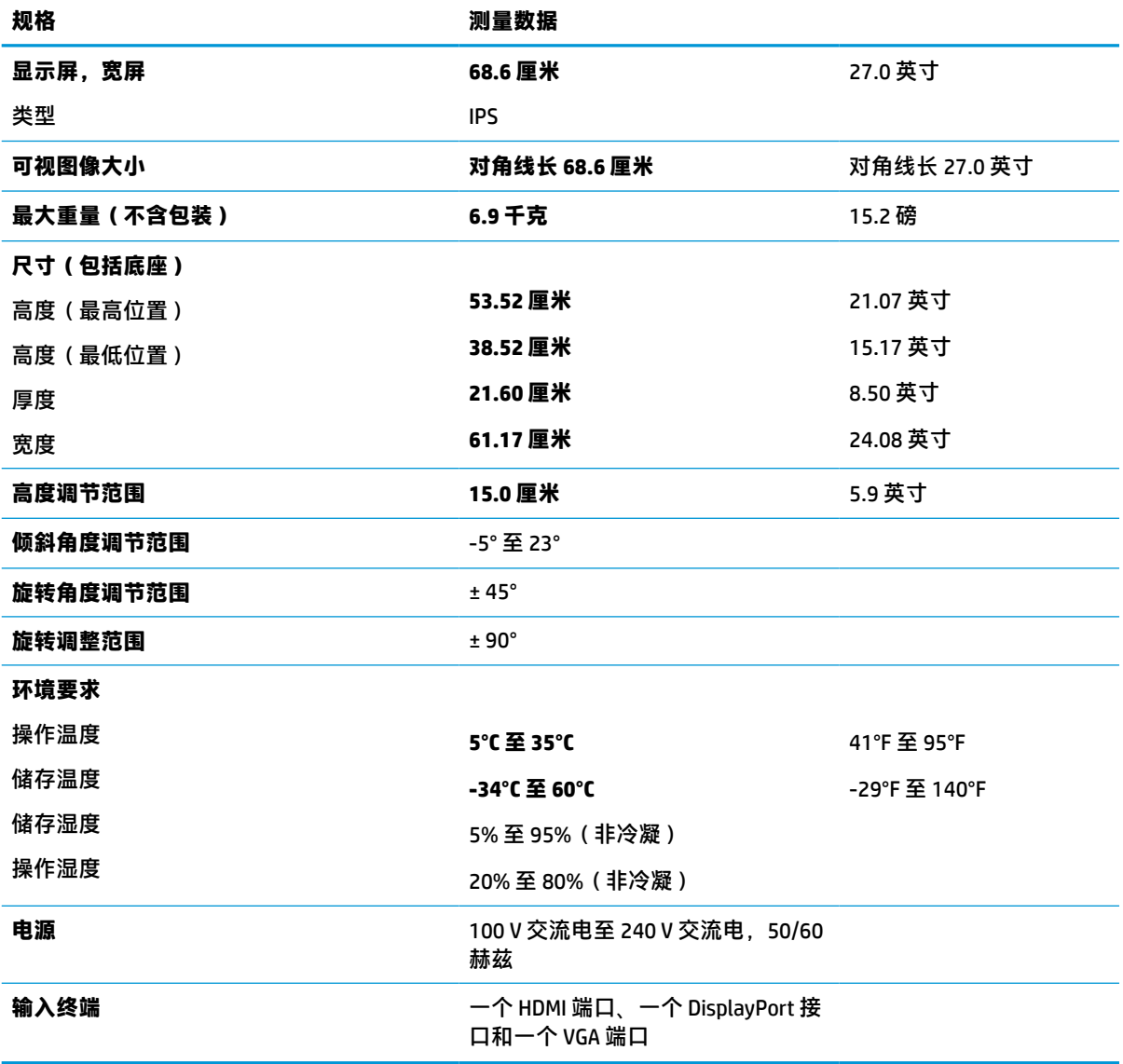

## <span id="page-34-0"></span>**68.6 厘米(27.0 英寸)QHD 型号规格**

**表 A-2 68.6 厘米(27.0 英寸)QHD 显示器规格**

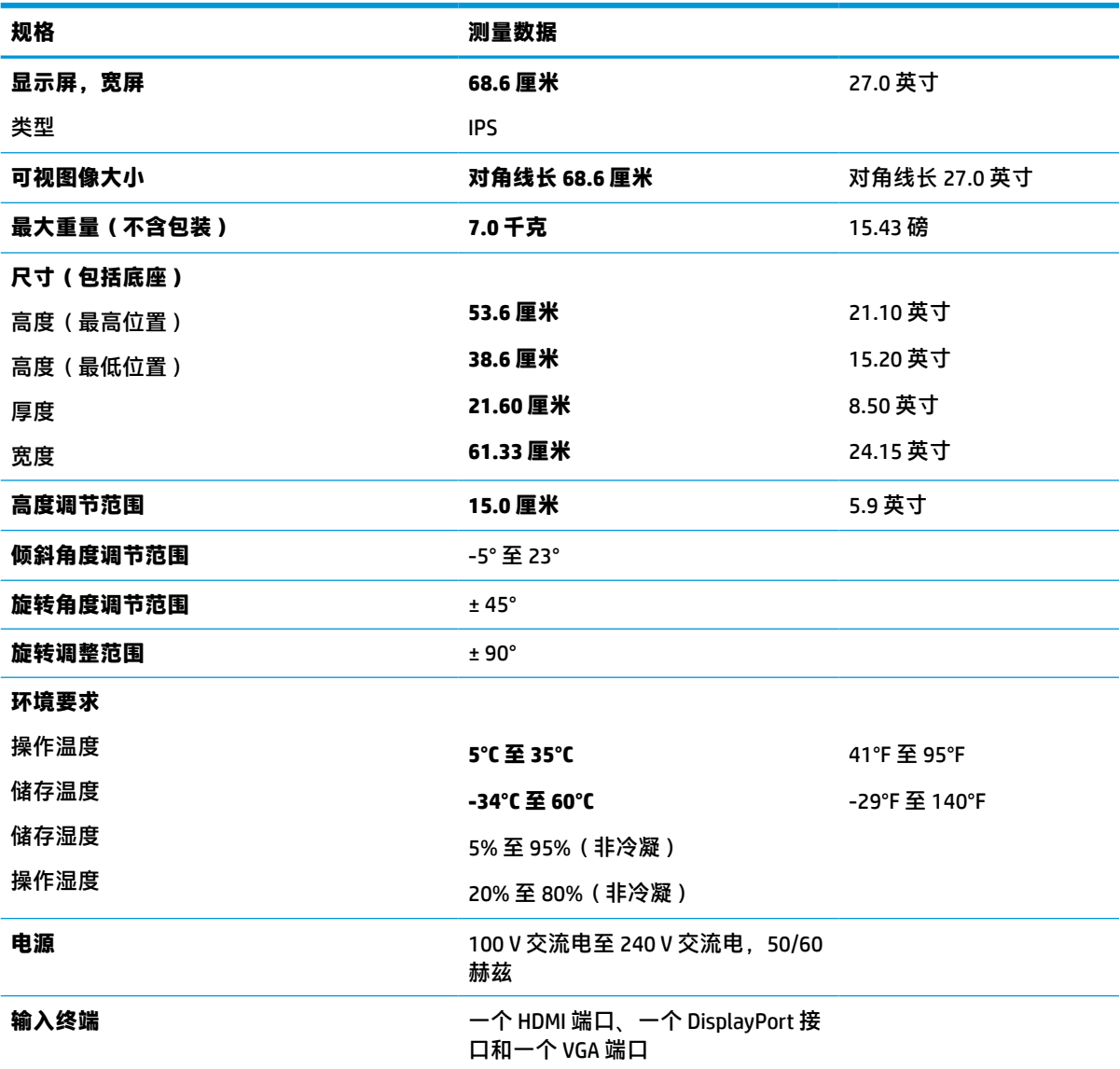

## **61.0 厘米(24.0 英寸)型号规格**

#### **表 A-3 61.0 厘米(24.0 英寸)显示器规格**

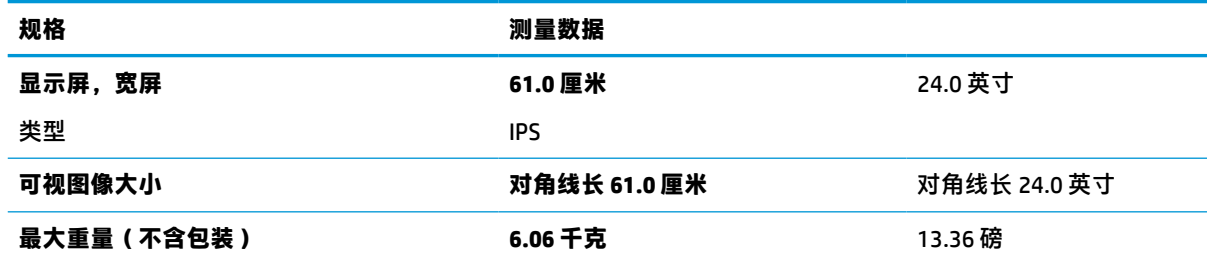

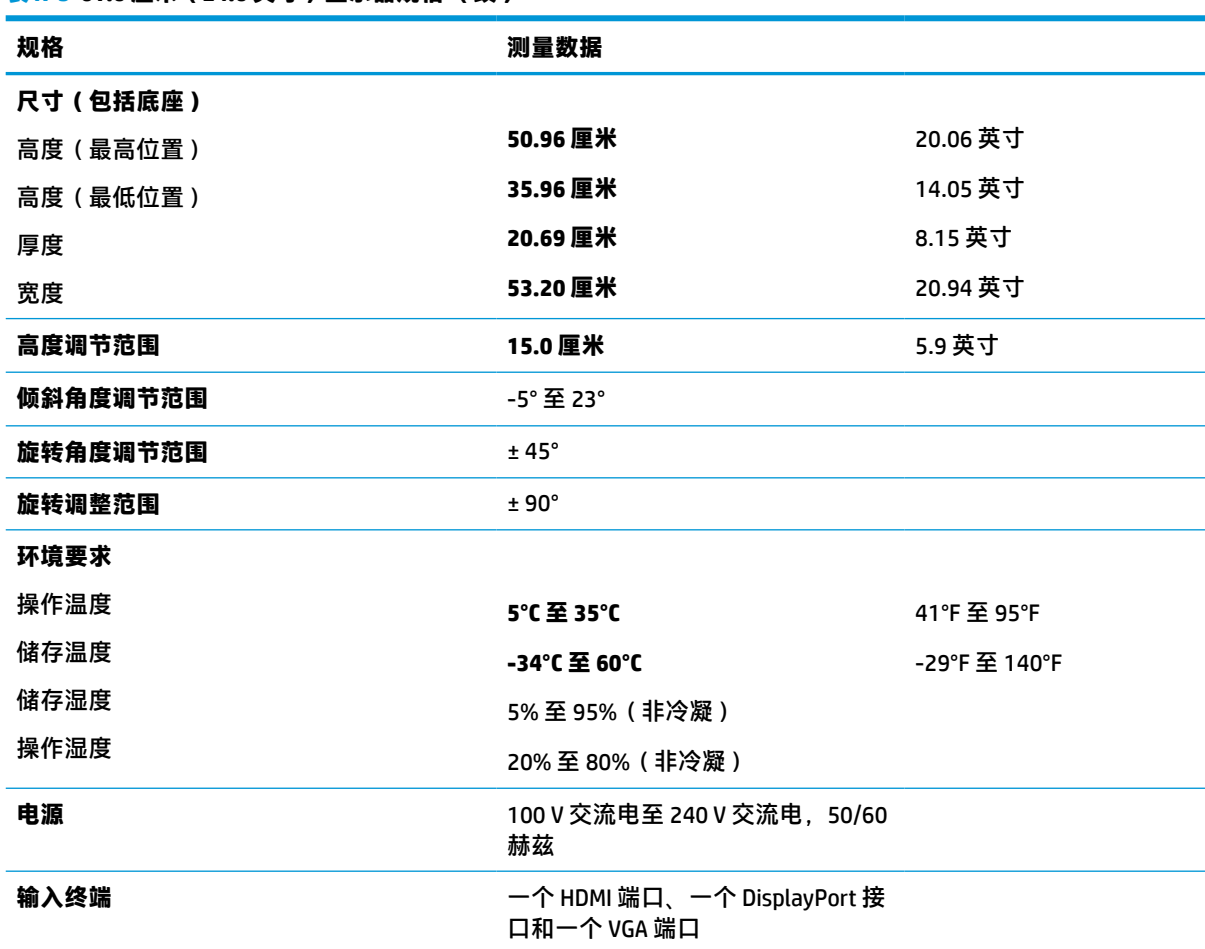

#### <span id="page-35-0"></span>**表 A-3 61.0 厘米(24.0 英寸)显示器规格 (续)**

## **60.5 厘米(23.8 英寸)型号规格**

**表 A-4 60.5 厘米(23.8 英寸)型号规格**

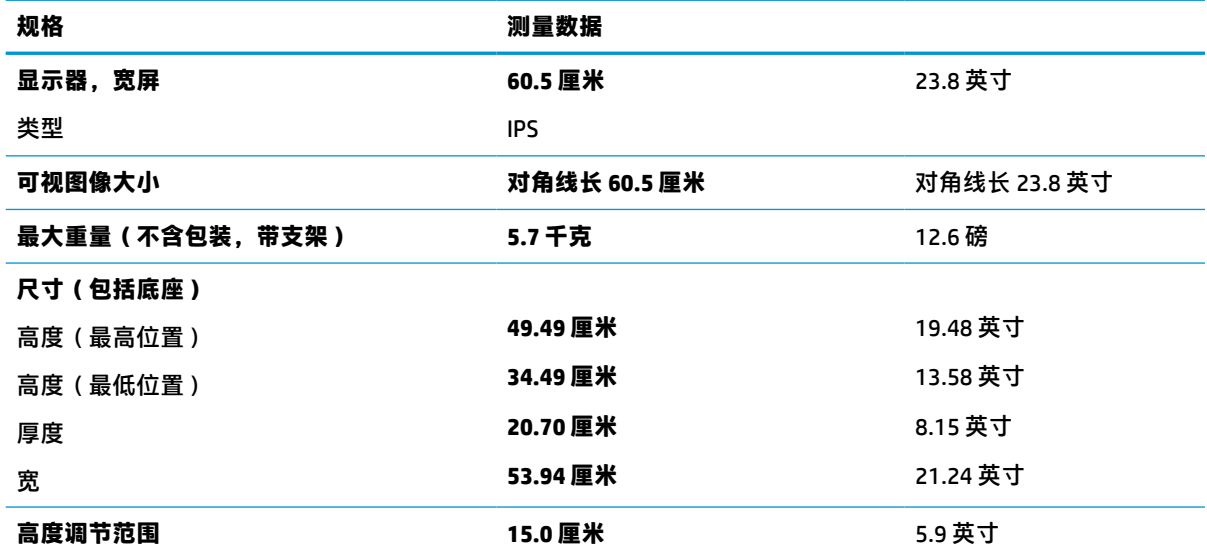

<span id="page-36-0"></span>**表 A-4 60.5 厘米(23.8 英寸)型号规格 (续)**

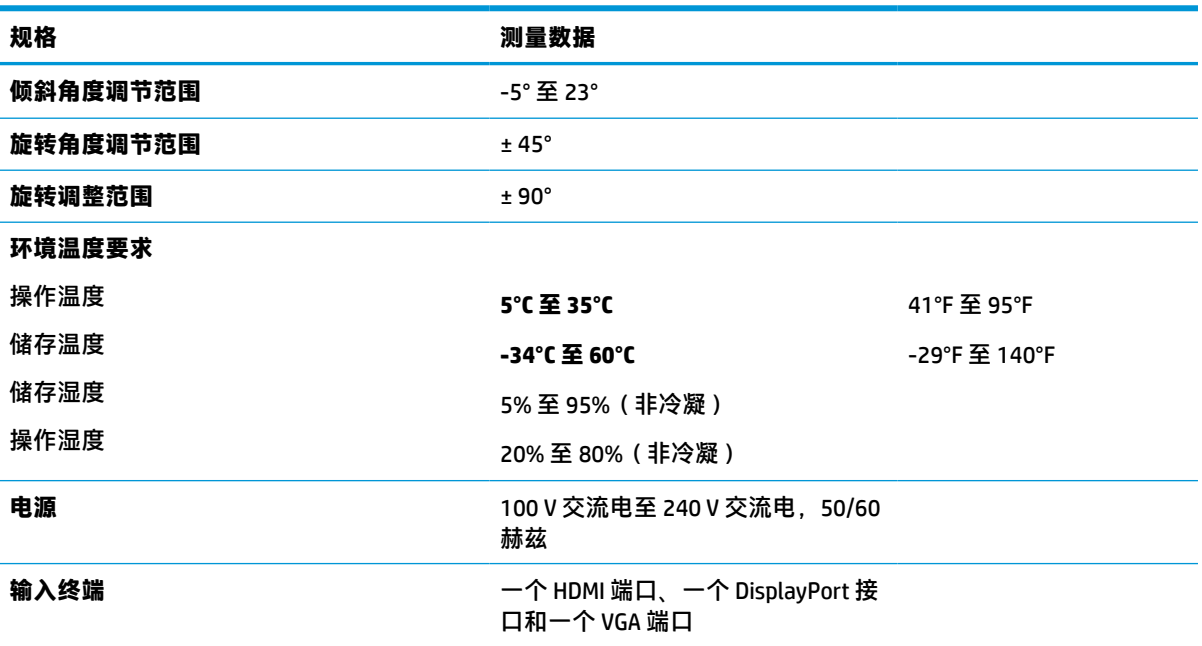

## **58.4 厘米(23.0 英寸)型号规格**

**表 A-5 58.4 厘米(23.0 英寸)型号规格**

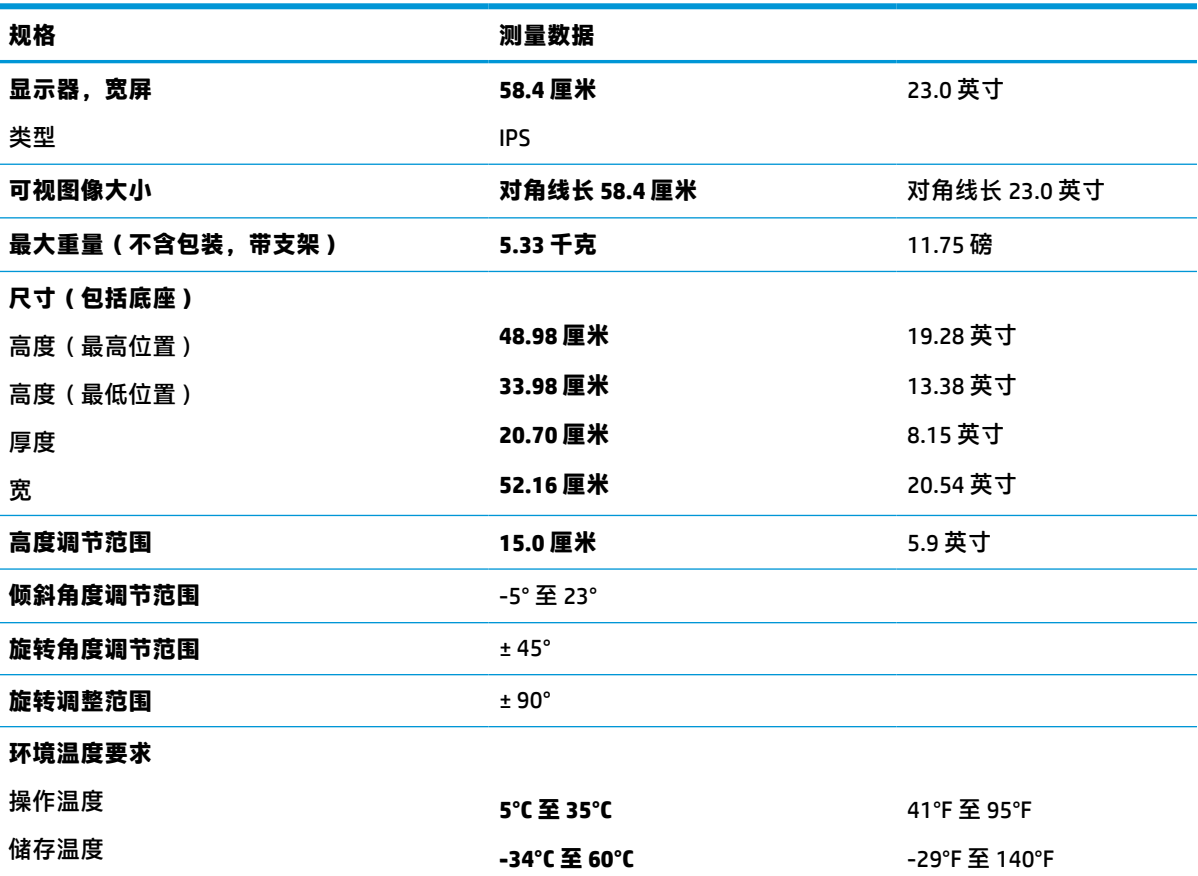

<span id="page-37-0"></span>**表 A-5 58.4 厘米(23.0 英寸)型号规格 (续)**

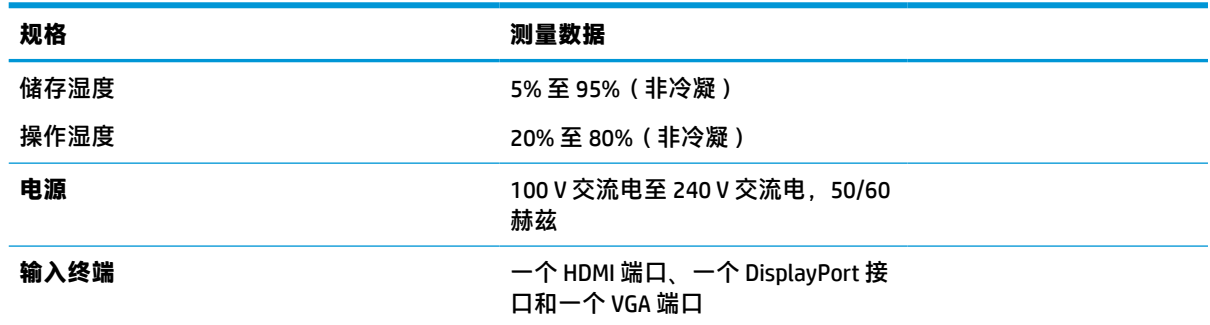

## **54.6 厘米(21.5 英寸)型号规格**

**表 A-6 54.6 厘米(21.5 英寸)型号规格**

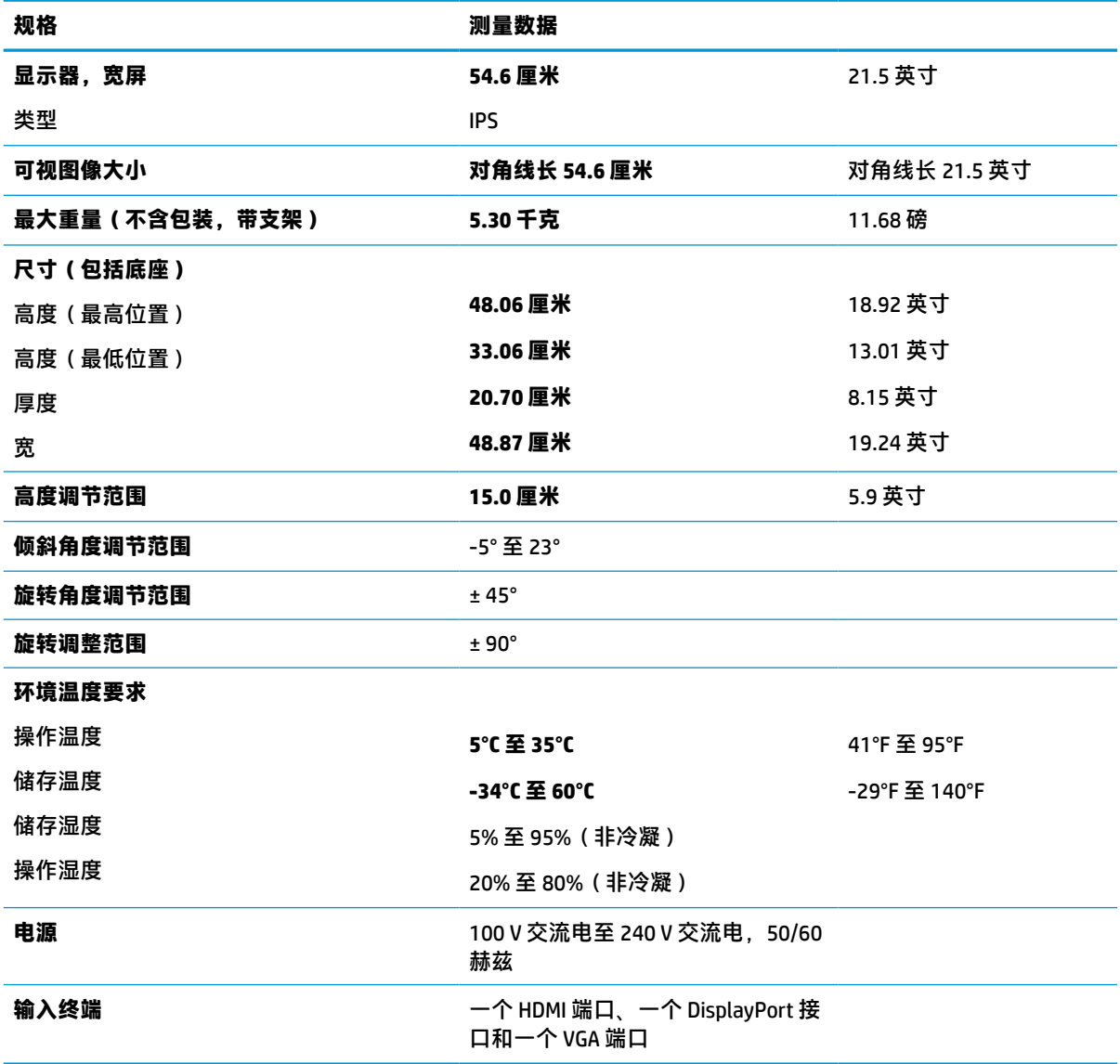

## <span id="page-38-0"></span>**预设显示器分辨率**

以下显示分辨率是最常用的模式,并被设置为出厂默认值。本显示器可自动识别这些预设模式,并按 适当的大小将其显示在屏幕中央。

### **FHD 型号**

#### **表 A-7 FHD 型号的预设显示器分辨率**

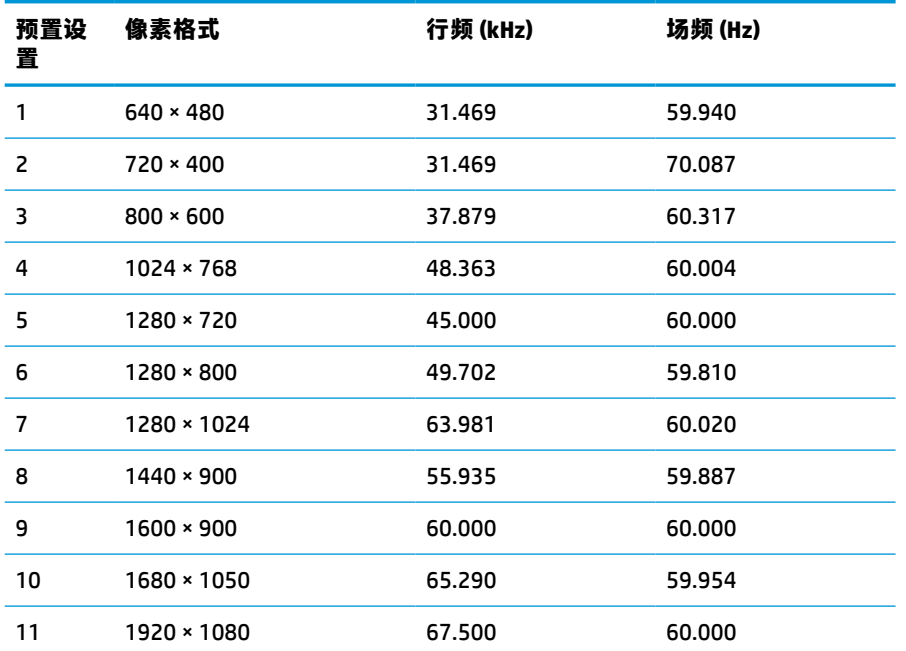

#### **表 A-8 FHD 型号的预设定时分辨率**

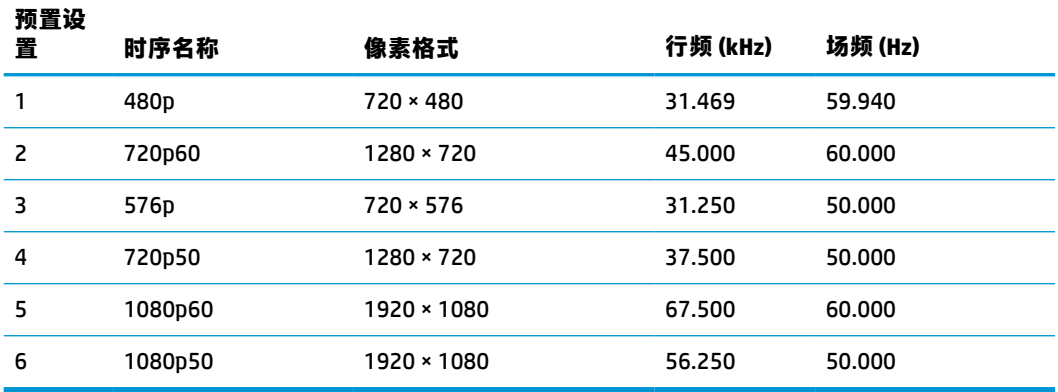

### **QHD 型号**

#### **表 A-9 QHD 型号的预设显示器分辨率**

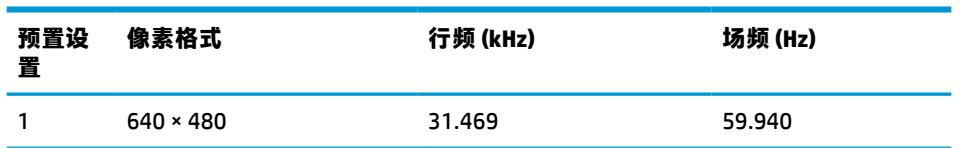

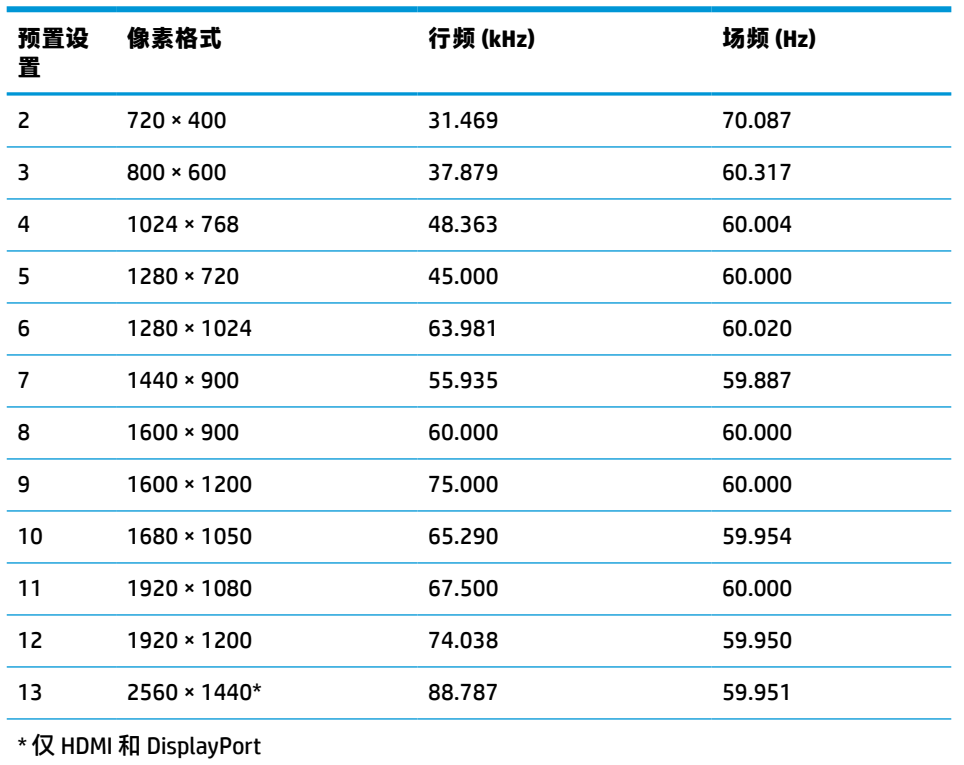

#### <span id="page-39-0"></span>**表 A-9 QHD 型号的预设显示器分辨率 (续)**

#### **表 A-10 QHD 型号的预设定时分辨率**

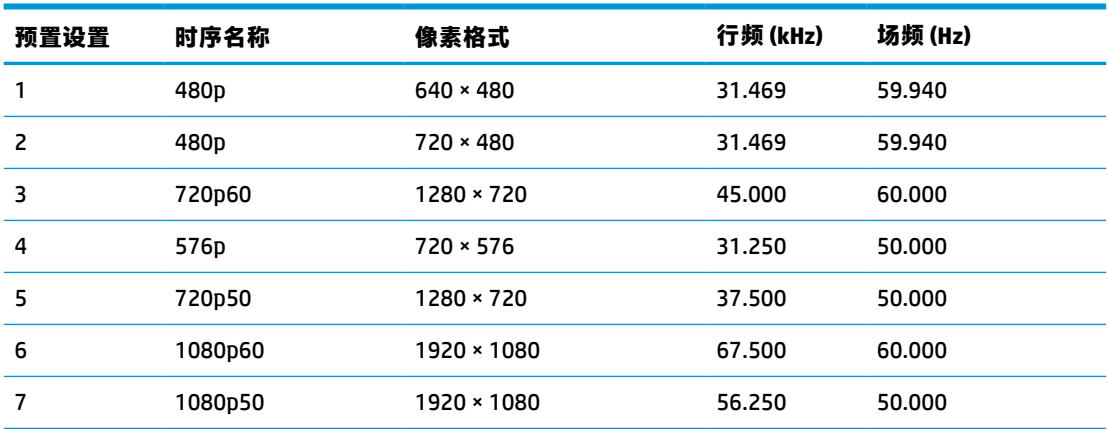

### **WUXGA 型号**

#### **表 A-11 WUXGA 型号的预设显示器分辨率**

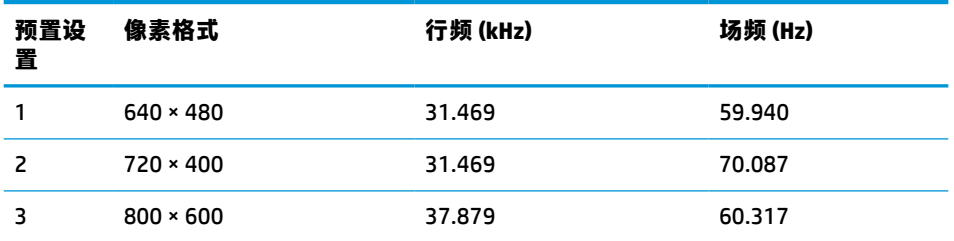

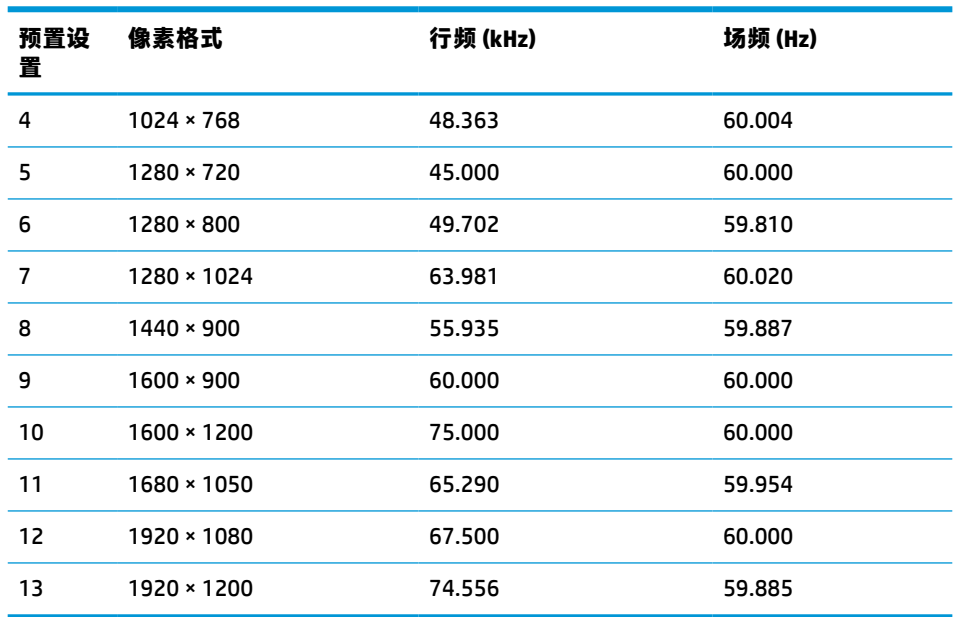

#### <span id="page-40-0"></span>**表 A-11 WUXGA 型号的预设显示器分辨率 (续)**

#### **表 A-12 QHD 型号的预设定时分辨率**

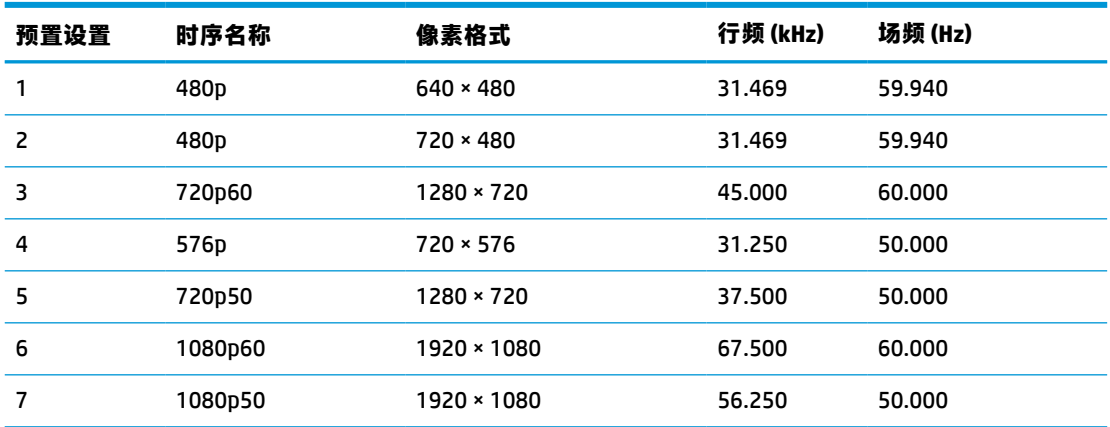

## **节能功能**

显示器可以进入节能状态。当显示器检测不到水平同步信号或垂直同步信号时,将启动节能状态。一 旦显示器检测不到这些信号,其屏幕将变黑,背景光进入关闭状态,而电源指示灯也会变成琥珀色。 显示器处于节能状态时,功耗小于 0.5 瓦。显示器返回到正常工作模式前,需要一小段时间进行预热。

关于设置节能模式(有时称为电源管理功能)的说明,请参阅计算机手册。

**注:**要想利用节能功能,必须将显示器与具备节能功能的计算机相连。

通过在显示器的睡眠定时器实用程序中选择相应设置,还可对显示器进行编程,使其在预设的时间启 用节能状态。当显示器通过睡眠定时器实用程序启动节能状态时,电源指示灯将以琥珀色闪烁。

## <span id="page-41-0"></span>**B 辅助功能**

### **HP 和辅助功能**

由于 HP 致力于将多样性、包容性和工作/生活融入公司理念中,因此 HP 所做的一切都体现了这一点。 HP 致力于打造一个包容性环境,专注在全球范围内将人与技术的力量联系起来。

#### **查找所需技术工具**

技术可以释放人的潜能。辅助技术可扫除障碍,并帮助您在家里、公司和社区中获得独立。辅助技术 有助于提高、维护和改进电子和信息技术的功能。有关详细信息,请参阅第 35 [页的查找最佳的辅助](#page-42-0) [技术](#page-42-0)。

### **HP 的承诺**

HP 承诺为残障人士提供辅助产品和服务。此承诺是公司多元化目标的基础,并有助于确保人人得以享 受技术带来的福音。

HP 的辅助功能目标在于设计、制造和销售包括残障人士在内的每个人都能有效使用的产品和服务,确 保他们能在单个设备上或者在适当辅助设备的帮助下使用。

为实现这一目标,此辅助功能策略制定了七个关键目标来指引 HP 的行动。所有 HP 管理人员和员工都 应支持这些目标并应根据其角色和职责支持目标的实施:

- 提高 HP 内部对辅助功能问题的认识水平,并为员工提供设计、生产、销售和交付辅助产品和服务 所需的培训。
- 为产品和服务制定辅助功能准则,并在确保竞争力、技术和经济方面可行的情况下,要求产品开 发团队负责实施这些准则。
- 让残障人士参与制定辅助功能准则以及设计和测试产品与服务。
- 记录辅助功能特征,并以无障碍的形式公开提供有关 HP 产品和服务的信息。
- 与领先的辅助技术和解决方案供应商建立关系。
- 支持内部和外部研发,以改进与 HP 产品和服务相关的辅助技术。
- 支持并促成制定业界标准和无障碍准则。

#### **国际无障碍专业人员协会(International Association of Accessibility Professionals,IAAP)**

IAAP 是一个非营利性协会,专注于通过网络、教育和认证推进无障碍职业的发展。协会的目标在于帮 助无障碍专业人员推动其职业生涯的发展与进步,并更好地协助组织将辅助功能整合到其产品和基础 设施中。

HP 是协会的创始成员之一,与其他组织一起共同推进辅助功能领域的发展。此承诺是 HP 辅助功能目标 的基础,具体目标为设计、制造和销售包括残障人士在内的每个人都能有效使用的产品和服务。

IAAP 将在全球范围内联系个人、学生和组织来相互学习,发展壮大我们的行业。如果您有兴趣了解更 多信息,请前往 <http://www.accessibilityassociation.org> 加入在线社区、注册订阅新闻简报及了解会员选 项。

### <span id="page-42-0"></span>**查找最佳的辅助技术**

每个人,无论是残障人士还是年龄限制人士,都应该能够传递、表达自己的意思,并利用技术与世界 联系。HP 致力于提高其内部及其客户与合作伙伴对辅助功能的认识。无论是容易看见的大字体,可解 放双手的语音识别功能还是任何其他帮助您解决具体问题的辅助技术,各种辅助技术均使 HP 产品更易 于使用。您该如何选择?

#### **评估您的需求**

技术可以释放您的潜能。辅助技术可扫除障碍,并帮助您在家里、公司和社区中获得独立。辅助技术 (AT) 有助于提高、维护和改进电子和信息技术的功能。

可供选择的 AT 产品有很多。AT 评估应该允许您评估几种产品、解答您的疑问,并帮助您根据自己的情 况选择最佳解决方案。您可以看到,合格的 AT 评估专业人士来自多个领域,其中包括物理治疗、职业 治疗、言语/语言病理学和其他专业领域许可或认证的专业人员。此外,其他未经认证或许可的人员也 可能提供评估信息。您需要询问其经验、专业领域和收费标准,以确定他们是否符合您的需求。

#### **HP 产品的辅助功能**

以下链接提供各种 HP 产品中有关辅助功能和辅助技术(如果适用)的信息。这些资源可帮助您根据自 己的情况选择最适合的特定辅助技术功能和产品。

- HP Elite x3 [辅助选项\(](http://support.hp.com/us-en/document/c05227029)Windows 10 移动版)
- [HP PC Windows 7](http://support.hp.com/us-en/document/c03543992) 辅助选项
- **HP PC Windows 8** 辅助选项
- [HP PC Windows 10](http://support.hp.com/us-en/document/c04763942) 辅助选项
- HP Slate 7 平板电脑 在 HP 平板电脑 [\(Android 4.1/Jelly Bean\)](http://support.hp.com/us-en/document/c03678316) 上启用辅助功能
- HP SlateBook PC 启用辅助功能 [\(Android 4.3, 4.2/Jelly Bean\)](http://support.hp.com/us-en/document/c03790408)
- HP Chromebook PC 在您的 HP Chromebook 或 Chromebox (Chrome [操作系统\)上启用辅助功能](https://support.google.com/chromebook/answer/177893?hl=en&ref_topic=9016892)
- HP Shopping-HP 产品外部设备

如果您需要额外的 HP 产品辅助功能支持, 请参阅第 37 [页的联系支持部门。](#page-44-0)

可能提供额外协助的外部合作伙伴和供应商相关链接:

- Microsoft 无障碍信息 (Windows 7、Windows 8、Windows 10、[Microsoft Office](http://www.microsoft.com/enable))
- Google [产品无障碍信息\(](https://www.google.com/accessibility/)Android、Chrome、Google 应用程序)
- [按障碍类型分类的辅助技术](http://www8.hp.com/us/en/hp-information/accessibility-aging/at-product-impairment.html)
- [辅助技术行业协会](http://www.atia.org/) (ATIA)

### **标准和法规**

**标准**

《联邦采购条例》(FAR) 第 508 条标准由美国无障碍委员会制定,旨在解决有身体、感官或认知障碍的 人士使用信息通信技术 (ICT) 的问题。该标准包含各类特定技术的技术标准,也包含对产品功能的性能 要求。特定标准涵盖软件应用程序和操作系统、基于 Web 的信息和应用程序、计算机、电信产品、视 频和多媒体以及独立封闭产品。

#### <span id="page-43-0"></span>**指令 376 – EN 301 549**

EN 301 549 标准由欧盟在指令 376 中建立,作为 ICT 产品公共采购在线工具包的依据。标准规定了适用 于 ICT 产品和服务的无障碍要求,并描述了每项无障碍要求的测试程序和评估方法。

#### **Web 内容无障碍指南 (WCAG)**

Web 内容无障碍指南 (WCAG) 源自 W3C 的 Web 无障碍倡议 (WAI), 可帮助 Web 设计和开发人员创建能够 更好地满足残障人士或年龄限制人士需求的网站。WCAG 推动了所有 Web 内容(文本、图像、音频和视 频)和 Web 应用程序的无障碍发展。WCAG 可以精确测试,易于理解和使用,并允许 Web 开发人员灵 活创新。WCAG 2.0 也获批准成为 [ISO/IEC 40500:2012](http://www.iso.org/iso/iso_catalogue/catalogue_tc/catalogue_detail.htm?csnumber=58625/)。

WCAG 专门解决视力、听力、身体、认知和神经障碍者以及有辅助功能需求的年龄限制 Web 用户访问网 络时所遇到的障碍。WCAG 2.0 规定了无障碍内容的特征:

- **可感知**(例如,解决替代图像的文本描述、音频的字幕、演示的适应性以及颜色对比)
- **可操作**(解决键盘访问、颜色对比、输入时机、避免卡机和导航)
- **可理解**(解决可读性、可预测性和输入帮助)
- **稳健**(例如,解决辅助技术的兼容性)

#### **法规和规定**

IT 和信息无障碍领域的立法重要性日益凸显。以下链接提供了有关重要法规、规定和标准的信息。

- [美国](http://www8.hp.com/us/en/hp-information/accessibility-aging/legislation-regulation.html#united-states)
- [加拿大](http://www8.hp.com/us/en/hp-information/accessibility-aging/legislation-regulation.html#canada)
- [欧洲](http://www8.hp.com/us/en/hp-information/accessibility-aging/legislation-regulation.html#europe)
- [澳大利亚](http://www8.hp.com/us/en/hp-information/accessibility-aging/legislation-regulation.html#australia)
- [全球](http://www8.hp.com/us/en/hp-information/accessibility-aging/legislation-regulation.html#worldwide)

### **相关无障碍资源和链接**

以下组织可能是有关残障人士和年龄限制人士信息的良好资源。

 $\hat{\boxdot}^{\prime\prime}$ 注:本清单并非详尽无遗。其中提供的组织仅供参考。对于您在互联网上可能找到的信息或联系人, HP 不承担任何责任。在此页面上列出组织名称并不意味着 HP 为其背书。

### **组织**

- 美国残疾人协会 (AAPD)
- 辅助技术法案计划协会(The Association of Assistive Technology Act Programs,ATAP)
- 美国听觉损伤协会 ( Hearing Loss Association of America, HLAA )
- 信息技术技术援助和培训中心(Information Technology Technical Assistance and Training Center, ITTATC)
- 灯塔国际
- 美国失聪人士协会
- 美国盲人联合会
- <span id="page-44-0"></span>● 北美康复工程与辅助技术学会 (RESNA)
- 失聪和重听人士电信公司(Telecommunications for the Deaf and Hard of Hearing, Inc.,TDI )
- W3C 无障碍网页倡议 (WAI)

### **教育机构**

- 加利福尼亚州立大学北岭分校,残疾人中心 (CSUN)
- 威斯康星大学麦迪逊分校,跟踪中心
- 明尼苏达大学计算机设施项目

### **其他残障资源**

- ADA(《美国残疾人法案》)技术援助计划
- 国际劳工组织全球商业与残障网络
- EnableMart
- 欧洲残疾人论坛
- 工作适应网络
- Microsoft Enable

### **HP 链接**

[联系人表单](https://h41268.www4.hp.com/live/index.aspx?qid=11387)

HP [舒适和安全指南](http://www8.hp.com/us/en/hp-information/ergo/index.html)

HP [公共部门销售](https://government.hp.com/)

## **联系支持部门**

**注:**支持人员仅使用英语。

- 失聪或重听客户如对 HP 产品的技术支持或辅助功能有疑问,请:
	- 使用 TRS/VRS/WebCap 致电 (877) 656-7058,时间为山地时间星期一至星期五,早上 6 点至晚 上 9 点。
- 其他残疾人士或年龄限制人士如对 HP 产品的技术支持或辅助功能有疑问,可选择以下方案之一:
	- 致电 (888) 259-5707,时间为山地时间星期一至星期五,早上 6 点至晚上 9 点。
	- 填写[残疾人士或年龄限制人士联系表](https://h41268.www4.hp.com/live/index.aspx?qid=11387)。